# **СОТА-РЕЛЕ 111 DAW**

Wi-Fi/GSM-контроллер в корпусе на DIN-рейку

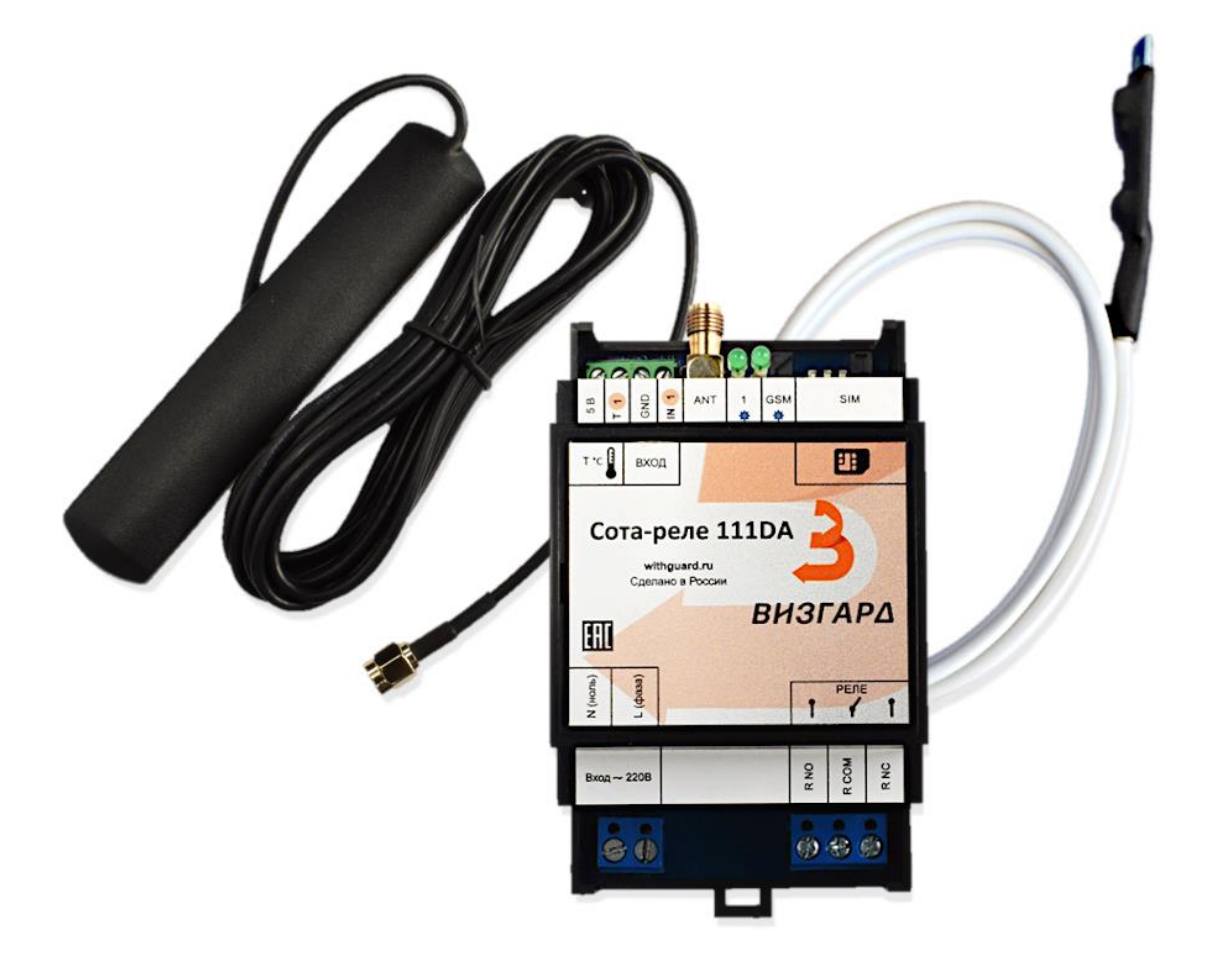

## **Инструкция по эксплуатации**

Редакция 2

## **Общие сведения**

### **Данная инструкция предназначена только для контроллеров Сота-реле 111DAW**

GSM-контроллеры «Сота-реле» (далее – контроллер, прибор) являются автоматическими устройствами для удаленного мониторинга различных параметров окружающей среды, для мониторинга и управления (посредством включения/выключения) различным оборудованием с переменным напряжением питания до 220В.

Для удаленной связи с контроллером используются каналы связи:

- сотовая связь GSM/GPRS 850/900/1800/1900MHz (2G) в режиме обмена посредством коротких сообщений (SMS) и голосовых вызовов.

- Wi-Fi 2,4 Ггц (подключение к локально-вычислительной сети).

**Контроллер имеет автономное питание. Продолжительность работы без основного питания около 5 минут. Автономное питание контроллера используется для оповещения до 5 абонентов о пропадании основного питания 220В.**

Для мониторинга к входам контроллера могут подключаться различные датчики (влажность, температура, давление, CO, CO2, пожарные и охранные датчики и т.д.) с типом выхода «сухой-контакт». Возможно подключение как нормально-замкнутых, так и нормальноразомкнутых датчиков.

По согласованию с разработчиком дискретные входы «сухой контакт» могут быть преобразованы в аналоговые (0-10В, либо 4-20 мА).

Для управления оборудованием в контроллерах используются выходы типа реле.

**Внимание! Любые работы с контроллером должны выполняться квалифицированными специалистами с допуском для работ с напряжением до 1000 В.**

**Работы должны выполняться только при отключенном напряжении питания! Несоблюдение данного условия может привести к поражению электрическим током и к выходу прибора из строя.**

**Запрещено прямое подключение к контактам реле мощной индуктивной нагрузки, например, таких устройств как двигатели, электромагнитные клапаны. Подобные виды устройств необходимо подключать только через промежуточные реле или с применением резистивно-емкостного защитного контура.**

## **Ключевые функции**

Контроллер выполняет следующие функции:

- 1. Питание AC 220В.
- 2. Управление любыми нагрузками через Wi-Fi сеть (встроенный веб-интерфейс, мессенджер Telegram), с помощью SMS команд или голосовых вызовов от пользователей.
- 3. Автоматическое управление температурой с разделением на дневной и ночной режимы, а также режимом когда «На охране»
- 4. Управление любыми нагрузками на заданное время по расписанию: ежедневно, по будням, по выходным, однократно (с возможностью установить доп. условие по дискретному входу).
- 5. Информирование пользователей об изменении состояния подключенных датчиков с помощью SMS, сообщения в мессенджер Telegram или звонком.
- 6. Информирование пользователей о выходе температуры за заданные пределы (нижний и верхний) с помощью SMS и сообщения в Telegram. С возможностью настроить задержку на аварию.
- 7. Информирование пользователей о пропадании питания с помощью SMS и сообщения в Telegram.
- 8. Охрана объекта с возможностью снятия/постановки на охрану (SMS, Telegram, звонком).
- 9. Прослушивание звуковой обстановки на объекте при подключенном микрофоне (опция).
- 10. Мобильное приложение Android (работает по SMS), поддерживающее любое количество контроллеров, позволяющее организовать диспетчеризацию.

В контроллер встроены алгоритмы для постоянного мониторинга корректной работы GSM модуля, переполнения памяти SMS и других параметров. Это позволяет добиться бесперебойной и корректной работы контроллера в режиме круглосуточной круглогодичной эксплуатации.

Рекомендуется подключать контроллер к сети электропитания через автоматический выключатель не более 3А.

При прямом подключении нагрузки к реле контроллера, необходимо до реле устанавливать автоматический выключатель в соответствии с номиналом реле.

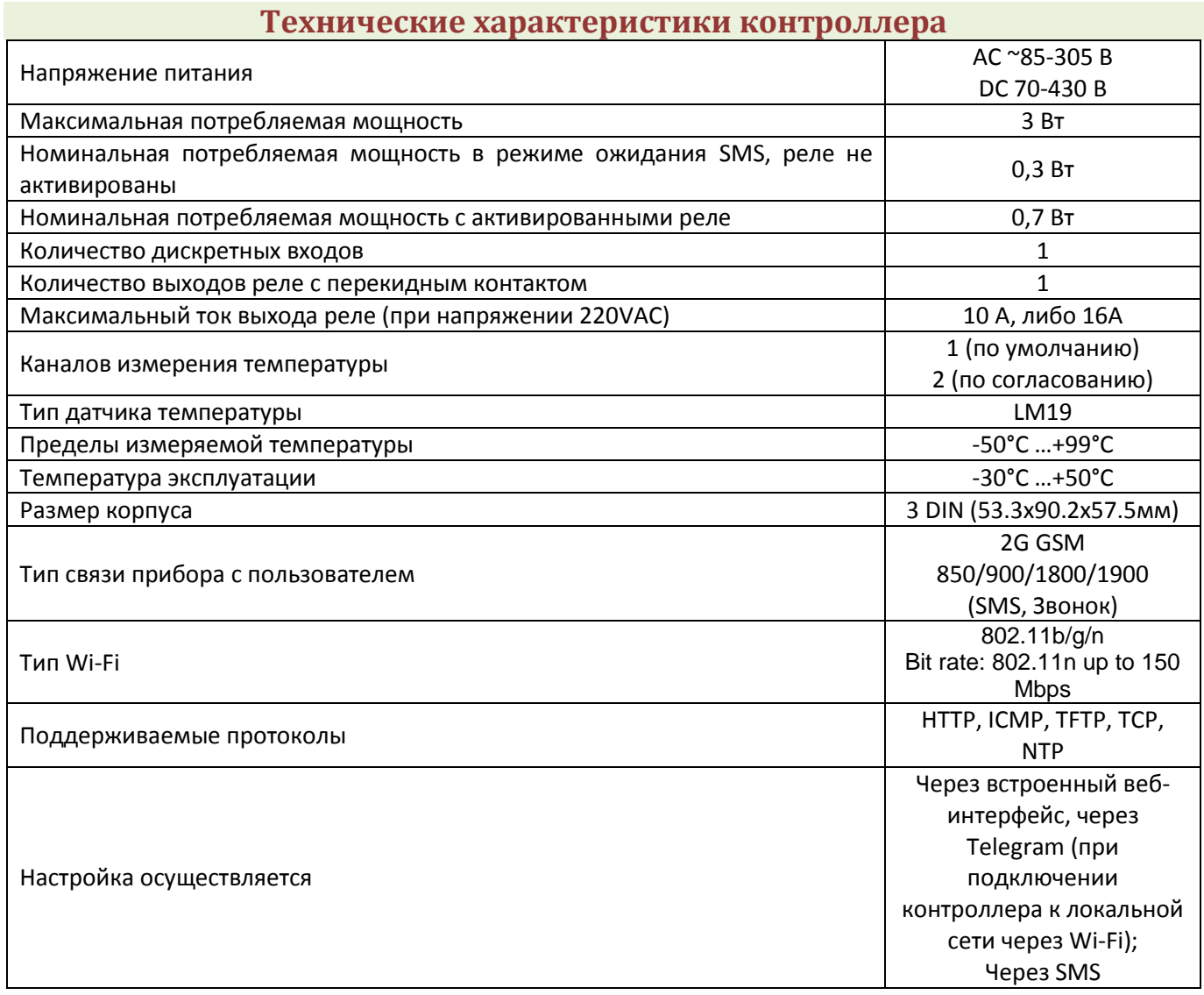

### **Подключение**

Контроллер питается от источника переменного напряжения 220В. На контактах встроенного реле отсутствует напряжение.

При использовании нагрузки, которая будет постоянно (большую часть времени) включена, нагрузку рекомендуется подключать к нормально-замкнутому контакту реле.

При использовании нагрузки, которая будет использоваться периодически, нагрузку рекомендуется подключать к нормально-разомкнутому контакту реле.

Рекомендуется подключать контроллер к сети электропитания через автоматический выключатель типа C6.

**Контроллер имеет встроенную Wi-Fi антенну. Не рекомендуется располагать контроллер в металлических шкафах, т.к. в таких случаях сигнал Wi-Fi может потеряться.**

Для подключения контроллера:

1. Сделайте необходимые подключения согласно рис.1. *Подключение осуществляйте только при отключенном питании! После подключения проверьте надежность соединения проводов с клеммами, слегка потянув за каждый провод.*

2. Вставьте СИМ карту в лоток (без приложения усилий), предварительно отключив на СИМ карте запрос ПИН-кода и рекламу (в личном кабинете или через звонок оператору). *Как вставить СИМ карту:*

*2.1.Размер СИМ карты, используемой контроллером Micro-sim.*

*2.2 СИМ карта вставляется в лоток сим карты скошенным углом к верхнему краю прибора, повернутому к антенне (см. рис 1).*

*2.3 СИМ карта вставляется до щелчка.*

*2.4 Для того чтобы извлечь СИМ карту, на нее необходимо надавить.* 

*Видео «как вставить SIM-карту» [https://youtu.be/aWgP1\\_NbHbk?si=mdR3r498IcdM60Dj](https://youtu.be/aWgP1_NbHbk?si=mdR3r498IcdM60Dj)*

- 3. Подключите к контроллеру GSM-антенну (резьбовое соединение).
- 4. Подайте питание на контроллер.

**Внимание! Питание 220 вольт подключайте согласно схеме на контроллер. Фазный провод подключайте к клемме** *«L(Фаза)»***, провод Ноля (нейтраль) подключайте к клемме** *«N(Ноль)».*

- 5. Дождитесь, пока прибор зарегистрируется в GSM сети. Светодиод GSM при этом должен заморгать 1 раз в 3 секунды. После этого можно отправлять SMS команды на контроллер.
- 6. В случае первоначальной настройки контроллера посредством веб-интерфейса необходимо выполнить настройки компьютера, указанные в п. «Первоначальное подключение к контроллеру» данной инструкции.
- 7. В случае первоначальной настройки контроллера по GSM каналу, посредством SMS, согласно табл.1 запишите свой номер в контроллер с помощью SMS команды:

## *Num1<пробел><номер>;*

## *Пример: Num1 +79021234567;*

В конце команды поставьте точку с запятой. Первый записанный номер, будет являться номером «администратора». В дальнейшем только с номера «администратора» осуществляется добавление/удаление номеров. Задайте в контроллер номера других пользователей, если необходимо (см. табл.1).

8. Если вы планируете использовать контроллер в качестве регулятора температуры (термостата) в паре с котлом или другим отопительным оборудованием (ТЭН, конвектор и т.д.), ознакомьтесь с разделом «Режим термостата».

9. Если вы хотите получать от контроллера информирующие СМС о превышении/понижении температуры определенных значений, настройте пределы по температуре (см. табл. 1 «Конфигурирование датчика температуры»).

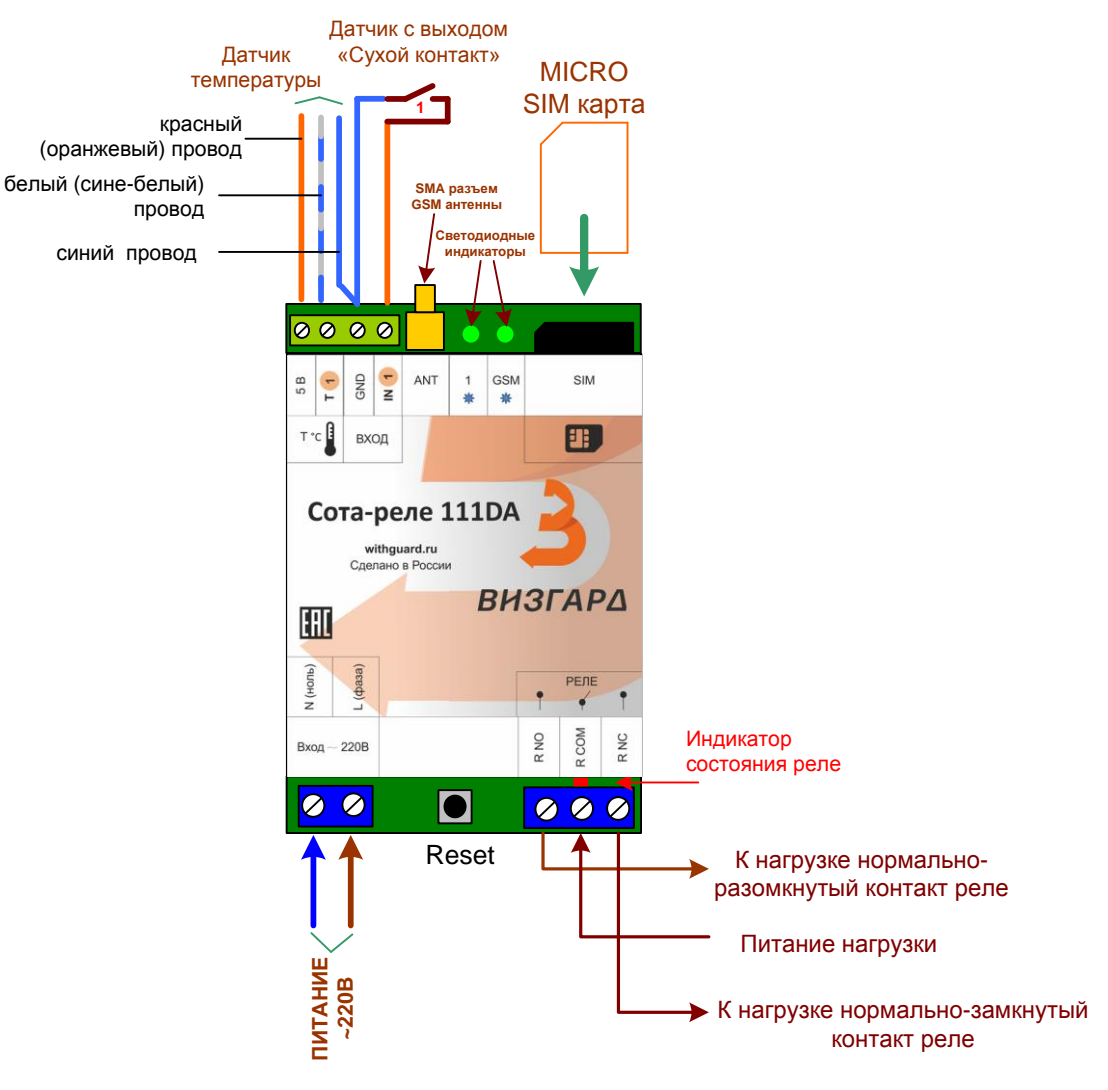

*Рис.1 Схема Сота-реле 111DA*

## **Обозначение клемм**

### **Блок клемм «T °C» для подключения датчика температуры:**

5В – провод питания 5 В для датчика температуры (для оранжевого, либо красного, либо коричневого провода датчика);

T1 – провод данных датчика температуры 1 (для бело-синего, либо белого провода датчика);

GND – общий провод (для синего, либо желтого провода датчика).

Цвета проводов указаны для датчика температуры производства GSMKONTROL.

## **Блок клемм «ВХОД»**

IN1 – дискретный вход для датчиков с выходом типа «сухой контакт» (может быть использован для контроля наличия фазы, при подключении к фазе через датчик наличия фазы и резервировании питания контроллера);

GND – общий провод;

**«ANT»** – подключение антенны типа SMA;

*Минимальное расстояние между датчиками температуры и антенной должно быть не менее 1 метра. Антенный кабель должен быть разбухтован. Если в заказе присутствует микрофон, он также должен быть смонтирован на расстоянии не* 

*менее 1 метра от антенны для максимального ослабления помех во время голосового вызова.*

## **Светодиоды:**

Светодиод 1 – моргает раз в секунду; Светодиод GSM:

- моргает раз в секунду или светит постоянно процесс регистрации в сети GSM оператора;
- моргает раз в 3 секунды прибор зарегистрировался в сети GSM, штатная работа;

**«SIM»** – лоток для SIM карты (тип micro-SIM);

### **Блок клемм «~ 220В»:**

L (фаза) – питание фаза; N (ноль) – питание ноль (нейтраль);

### **Блок клемм встроенного гальванически-развязанного реле:**

R NO – нормально-разомкнутый контакт реле; R СOM – перекидной контакт реле (во включенном состоянии данный контакт замкнут на «R NO», в выключенном состоянии данный контакт замкнут на «R NC»); R NС – нормально-замкнутый контакт реле.

### **Индикатор состояния реле**

Горит - реле включено, то есть контакт **«R COM»** замкнут на «**R NO»**; Не горит - реле выключено, то есть контакт **«R COM»** замкнут на «**R NC»**;

Reset – кнопка сброса на заводские настройки

## **Первоначальное подключение к контроллеру**

1. По умолчанию контроллер имеет следующие сетевые настройки: Контроллер работает в режиме точки доступа со следующими с параметрами: Имя сети Wi-Fi: **Sotarele\_AP** Пароль: **12345678** IP-адрес веб-интерфейса: **192.168.5.1** Логин веб-интерфейса: **admin** Пароль: **1234**

2. Доступ на веб-интерфейс контроллера возможен через любой браузер компьютера или смартфона. Смартфон (или компьютер) должен быть подключен к точке доступа контроллера.

4. При настройке контроллера через смартфон, необходимо отключить мобильный интернет, также разрешить телефону подключаться к точке доступа без интернета, если вебинтерфейс контроллера недоступен.

6. После осуществления подключения необходимо зайти в браузер и набрать **192.168.5.1** в адресной стройке браузера.

7. После входа в веб-интерфейс необходимо перейти на вкладку «Wi-Fi» и задать контроллеру Wi-Fi сеть, в которой он будет использоваться. Контроллер может работать либо в режиме точки доступа, либо подключаться к необходимой Wi-Fi сети.

8. **При переходе на работу в необходимой Wi-Fi сети, необходимо после нажатия кнопки сохранить, прописать телефон администратора на вкладке GSM**, далее выполнить перезагрузку контроллера во вкладке Сервис, либо во вкладке Wi-Fi.

9. После перезарузки контроллер пришлет СМС с текущим IP-адресом контроллера. В дальнейшем на веб-интерфейс контроллера можно заходить по его IP-адресу, либо по имени **sotarele/** в системах Windows.

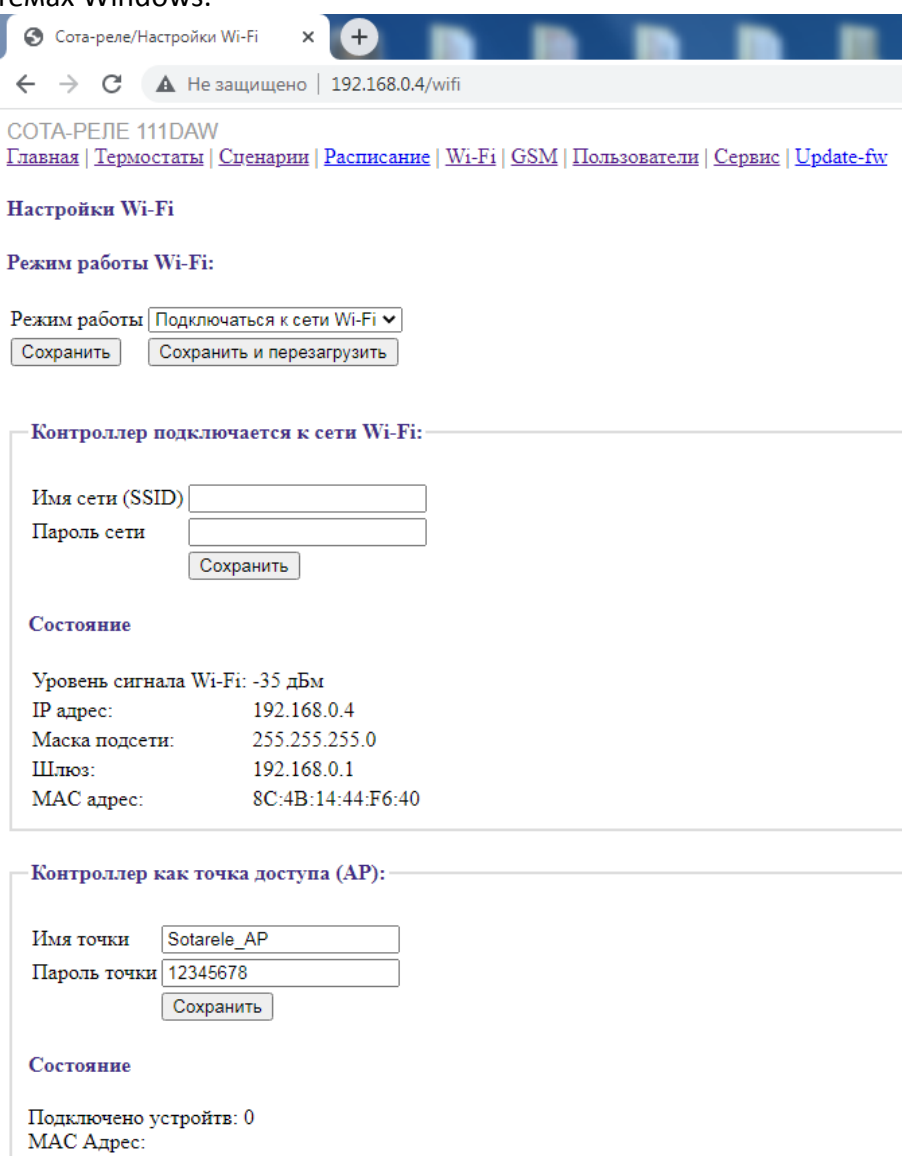

*Рис. страница настроек Wi-Fi*

## **Настройка контроллера и работа через веб-интерфейс**

Сверху на странице веб-интерфейса расположены разделы меню:

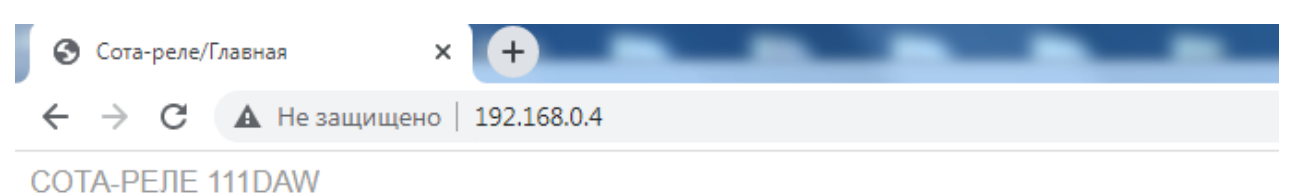

Главная | Термостаты | Сценарии | Расписание | Wi-Fi | GSM | Пользователи | Сервис | Update-fw

- 1. **Главная** (главная страница) отображает текущее состояние котроллера. В данном разделе производится настройка и мониторинг работы контроллера, управление встроенными реле;
- 2. **Термостаты** работа с термостатом в соответствии с температурным входом;
- 3. **Сценарии** настройка различных сценариев работы для реле;
- 4. **Расписание** настройка работы реле по расписанию;
- 5. **Wi-Fi** настройка Wi-Fi сети контроллера;
- 6. **GSM** настройка и параметры GSM канала связи, задание номеров пользователей;
- 7. **Пользователи** редактирование пользователей контроллера: номера телефонов, telegram ID, выбор типа сообщений, которые необходимо получать пользователям;
- 8. **Сервис** смена пароля, перезагрузка контроллера, задание задержки на аварию входов, задание серверов NTP, задание смещения времени (часовой пояс), задание имен входов и реле.
- 9. **Update-fw** страница обновления прошивки.

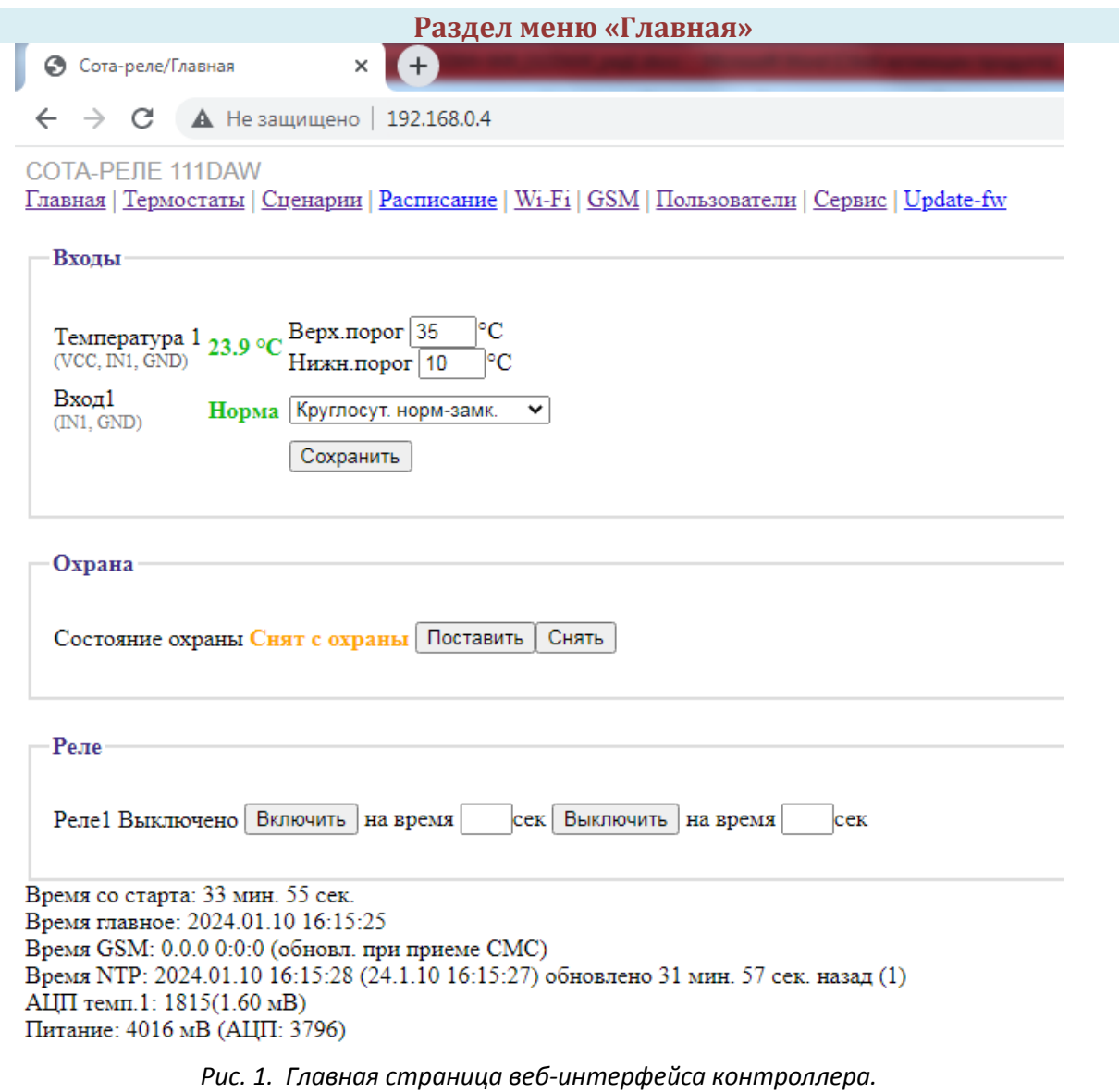

В данном разделе меню отображены значения датчика температуры, состояние входа и выхода (реле), состояние охраны.

Также задаются:

- 1. Аварийные пределы по температуре, при достижении которых контроллер будет отправлять тревожное SMS.
- 2. Типы входа (в контроллере по умолчанию используется дискретный вход для подключения датчиков с выходом «сухой контакт»):
	- *охранный нормально-замкнутый*  контроллер будет сообщать о тревоге, только если вход разомкнется в режиме охрана. Нормой считается замкнутое состояние входа;
	- *охранный нормально-разомкнутый* контроллер будет сообщать о тревоге, только если вход замкнется в режиме охрана. Нормой считается разомкнутое состояние входа;
	- *круглосуточный нормально-замкнутый* контроллер будет сообщать о тревоге всегда при размыкании входа. Нормой считается замкнутое состояние входа;
	- *круглосуточный нормально-разомкнутый* контроллер будет сообщать о тревоге всегда при замыкании входа. Нормой считается разомкнутое состояние входа;
	- выключен вход не опрашивается на предмет своего состояния.
- 3. После задания пределов температуры, настройки типа входа необходимо нажать кнопку «Сохранить»
- 4. Кнопками Поставить/Снять осуществляется постановка/снятие объекта на охрану. Также отображается текущее время задержки постановки на охрану, задается во вкладке Сервис.
- 5. Кнопками «Включить» / «Выключить» управляется состояние встроенного реле.

### **Раздел меню «Термостат»**

Термостат можно настраивать в веб-интерфейсе контроллера через Wi-Fi (раздел меню «Термостат») и с помощью SMS. Работа термостата по SMS представлена ниже в разделе «РЕЖИМ ТЕРМОСТАТА».

В данном разделе меню можно задать режим работы термостата, для пары Температура - Реле 1.

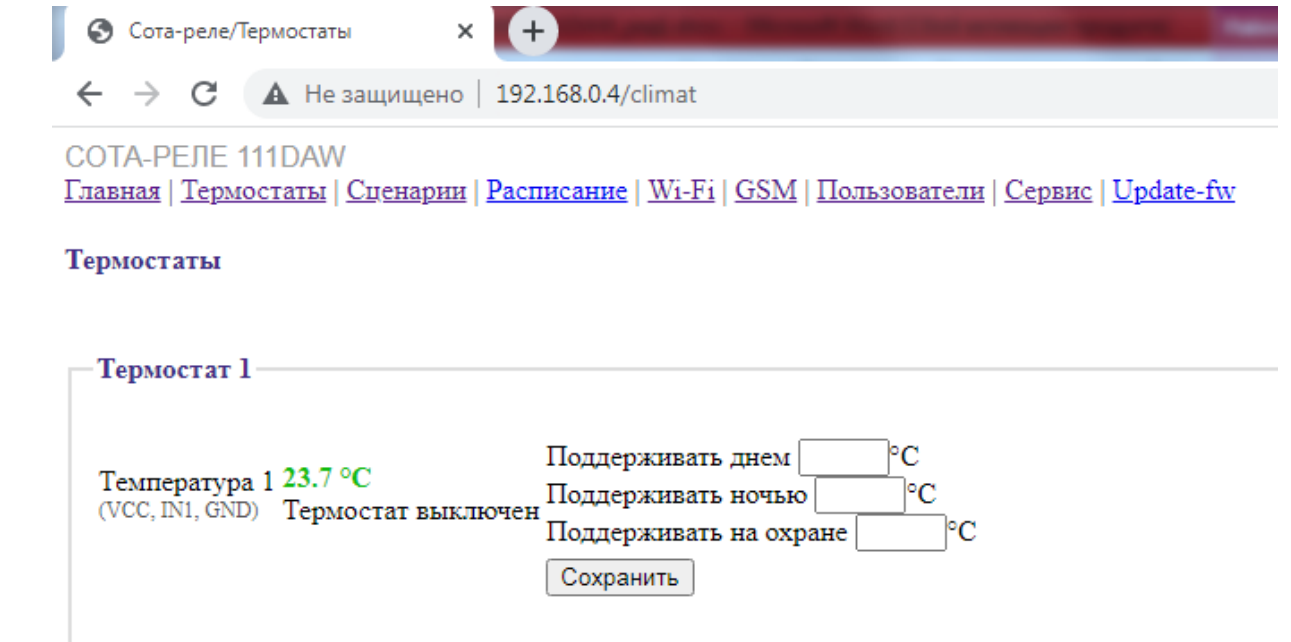

### *Рис. 2. Страница веб-интерфейса «Термостаты».*

На данной странице можно настроить термостат на необходимую температуру. Если необходимо поддерживать всегда одну температуру, то достаточно указать только дневную температуру. Если указать только ночную температуру, то термостат будет работать только в ночные часы. Если указать только температуру на охране, то термостат будет работать только тогда, когда включен режим «Охрана».

Если указаны все температуры, то при «снятой» охране будет поддерживаться дневной или ночной режим, при поставленной охране, температура, которая указана в поле «Поддерживать на охране».

Ночные и дневные часы указываются в разделе меню «Сервис».

Если используются дневные и ночные часы, необходимо убедиться, что время в контроллере задано корректно.

Часы настраиваются автоматически при любой SMS команде от Абонента 1 (Администратора). **Часы также настраиваются по сети интернет, с помощью NTP серверов (в случае наличия интернета в сети Wi-Fi).**

При отключении питания более чем на 5 минут, часы в контроллере сбрасываются.

## **Раздел меню «Сценарии»**

Сценарии можно настраивать в веб-интерфейсе контроллера через Wi-Fi (раздел «Сценарии») и с помощью SMS. Работа со сценариями по SMS представлена ниже в разделе «НАСТРОЙКА СЦЕНАРИЕВ РАБОТЫ ВСТРОЕННЫХ РЕЛЕ ПО SMS»

В веб-интерфейсе можно задать текст SMS, которая будет высылаться при наступлении сценария. Если не задавать текст сообщения, то будут приходить стандартные SMS (необходимы для работы мобильного приложения).

Также оповещение можно отключить, выбрав «Отключить» в поле «Оповещение».

Если необходимо оповещать только по SMS или только по Telegram, данные ограничения задаются правами пользователя во вкладке Пользователи.

Доступны сценарии:

- 1. Сработка/норма дискретного входа;
- 2. Пропадание/появление питания;
- 3. Постановка/снятие с охраны;
- 4. Проникновение «сработка» (Авария) любого охранного входа;
- 5. Превышение пределов Температуры;
- 6. Входящий звонок;

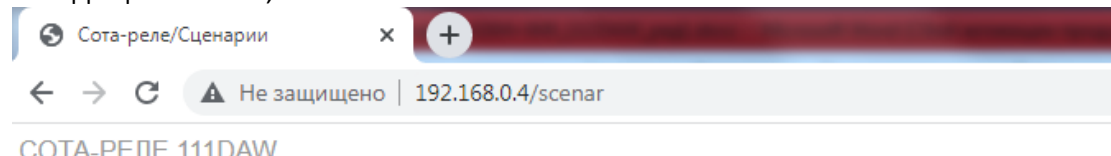

<u> Главная | Термостаты | Сценарии | Расписание | Wi-Fi | GSM | Пользователи | Сервис | Update-fw</u>

# Сценарии

**Вход1** | Питание | Охрана | Проникновение | Температура1 | Входящий звонок

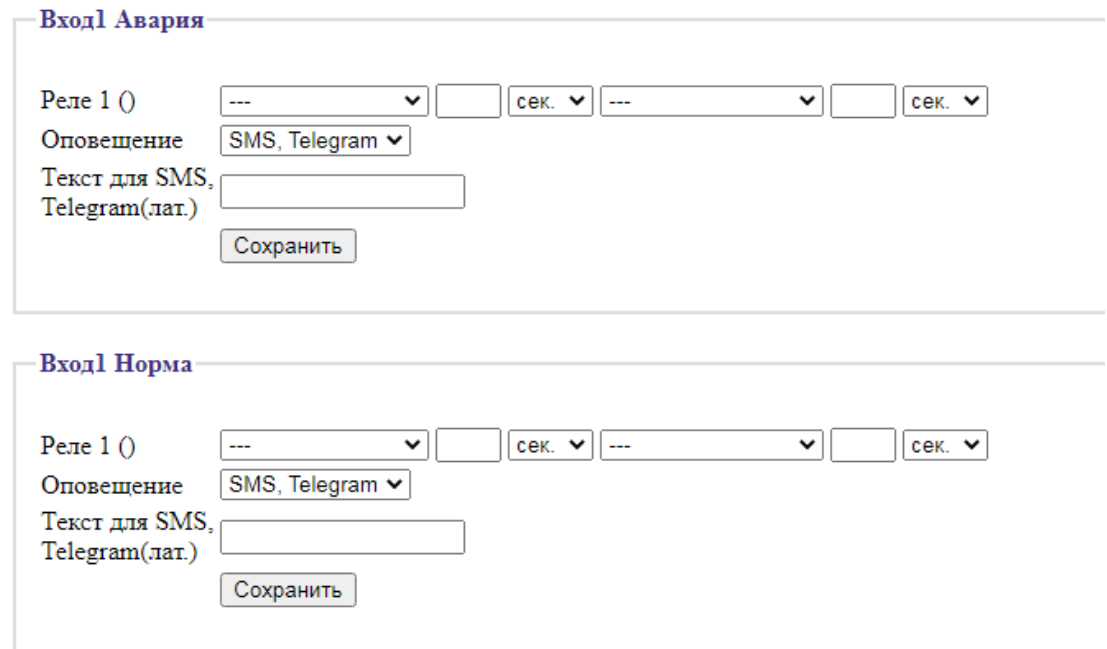

*Рис. 3. Страница веб-интерфейса «Сценарии».*

Задержка включения/выключения может принимать значения:

- 1. Секунды от 0 секунд до 100 секунд;
- 2. Минуты от 1 минуты до 100 минут;
- 3. Часы от 1 часа до 18 часов.

## **Раздел меню «Расписание»**

В контроллере предусмотрено управление встроенного реле по суточному расписанию ежедневно, в будние дни, в выходные дни, либо однократно. Доступно 10 профилей расписания, т.е. можно задать 10 разных времен и указать для них логику встроенного реле. Так же можно задать дополнительное условие выполнения: выполнить по расписанию, только если Вход в норме и т.д.

Расписание можно настраивать в web-интерфейсе контроллера через Wi-Fi (раздел меню «Расписание») и с помощью SMS. Работа с расписаниями по SMS представлена ниже в разделе «РАСПИСАНИЕ ПО SMS».

В веб-интерфейсе также можно задать текст SMS (Telegram), которая будет высылаться при наступлении заданного времени расписания (см. рис. 4). Если текст не задан, оповещение отсутствует.

Активные профили расписания работают независимо друг от друга.

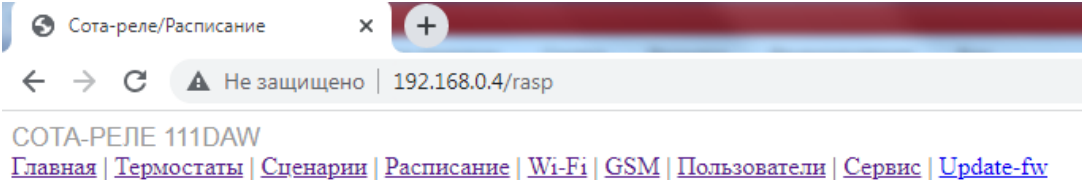

### Расписание

Текущее время: 2024.01.10 16:20:52 Среда

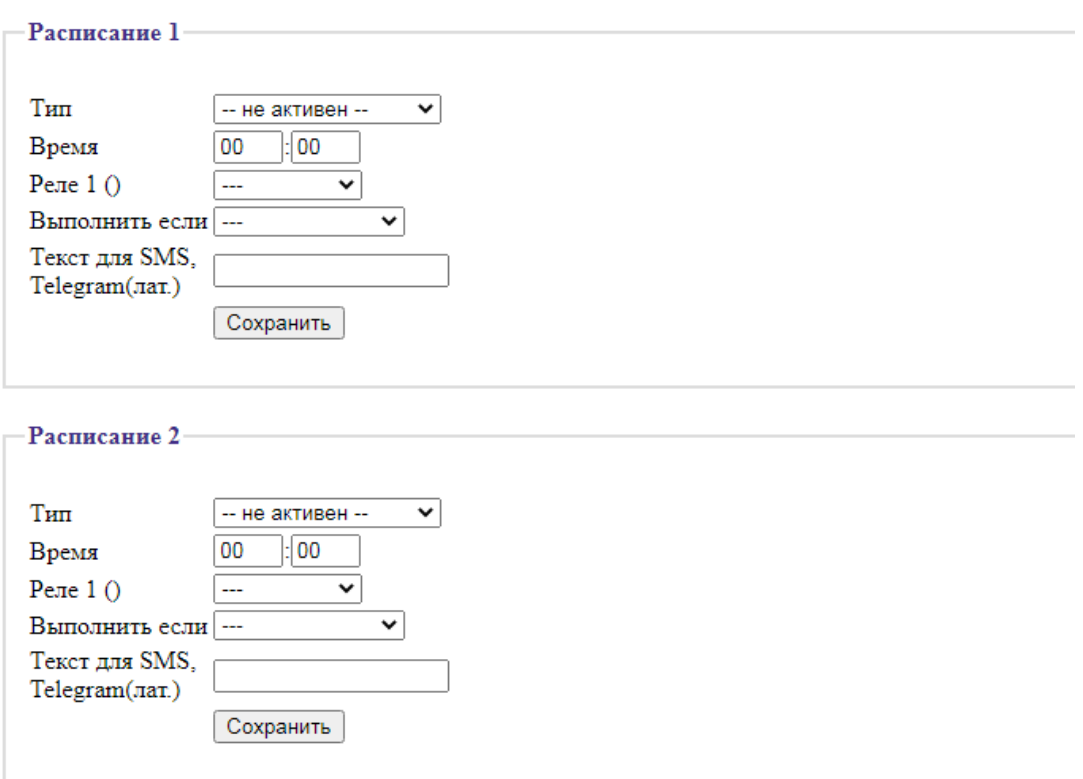

*Рис.4. Настройка расписания в веб-интерфейсе через Wi-Fi*

Для работы расписаний в контроллере должны быть настроены часы. Часы настраиваются автоматически при любой SMS команде от Абонента 1 (Администратора). Ч**асы настраиваются также по сети интернет, с помощью NTP серверов, при наличии интернета в сети Wi-Fi.**

При отключении питания (основного и резервного) более чем на 5 минут, часы в контроллере сбрасываются.

## **Раздел меню «Wi-Fi»**

В данном разделе меню отображаются текущие сетевые настройки контроллера. Также здесь производится смена настроек контроллера. Процесс смены настроек описан в разделе 3 настоящей инструкции.

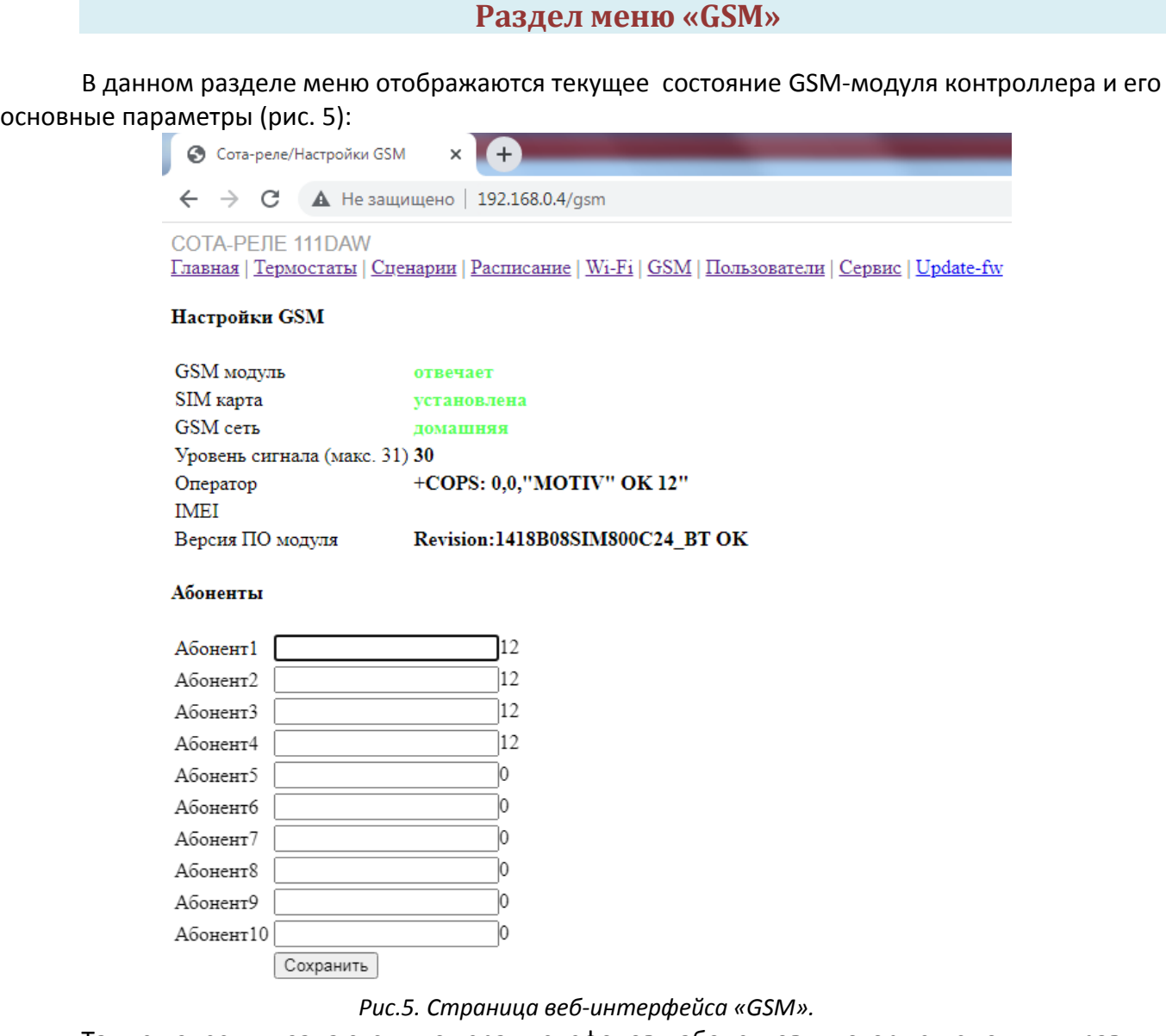

Также здесь задаются номера телефонов абонентов, которые смогут управлять контроллером. Номер телефона Абонент 1, является номером администратора. Задавать номера следует с «+7». Например, +79523336525.

Более подробно о номере администратора описано в разделе *«Управление по SMS».*

Если в контроллере отсутствует SIM карта, контроллер автоматически переходит в режим работы без SIM карты, светодиод GSM начинает моргать раз в 2 секунды.

### **Раздел меню «Пользователи»**

В данном разделе можно задать для Абонентов, указанных в разделе меню «GSM», имена пользователей, указать Telegram ID, указать какие тревожные SMS и/или Telegram сообщения будет получать данный пользователь. Пользователь на данной странице соответствует Абоненту на странице «GSM» и наоборот.

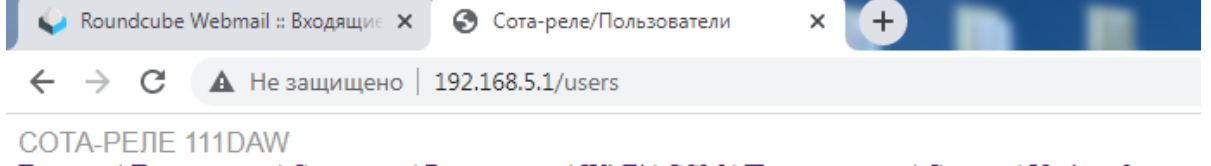

Главная | Термостаты | Сценарии | Расписание | Wi-Fi | GSM | Пользователи | Сервис | Update-fw

#### Пользователи

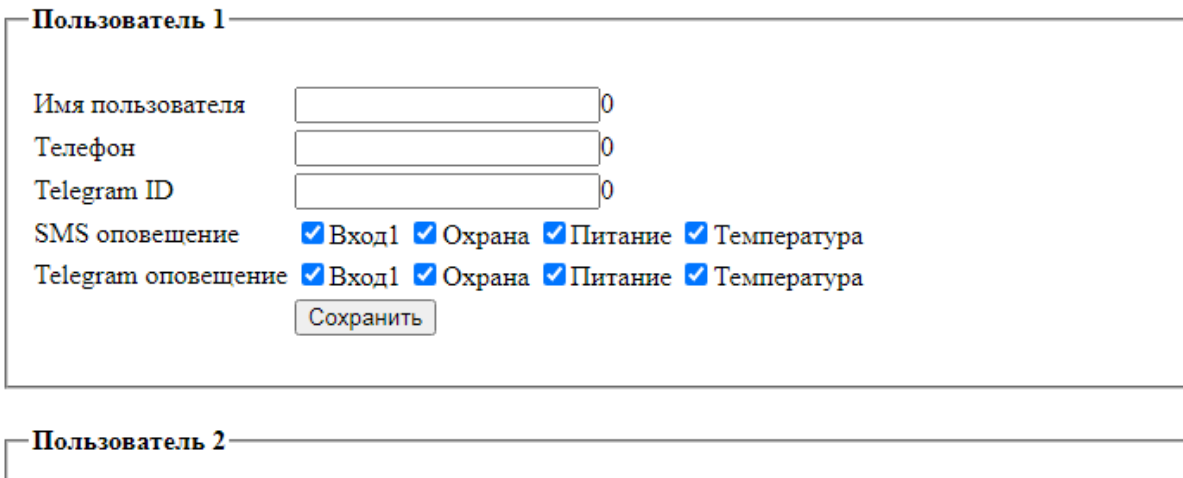

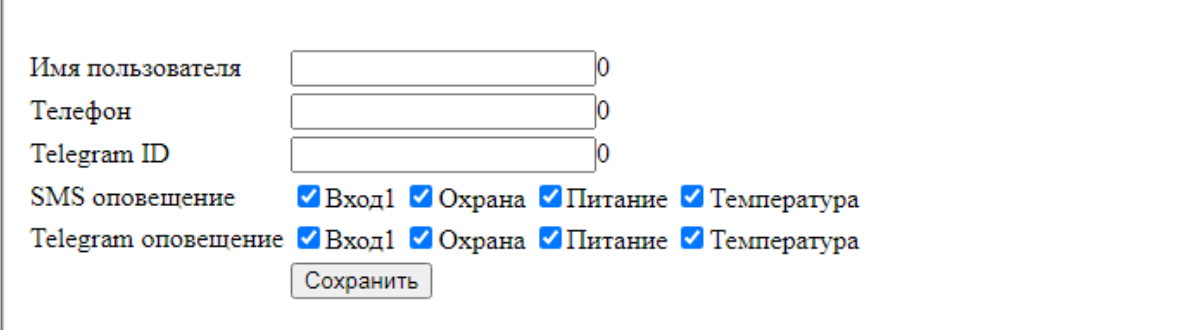

*Рис.6. Страница веб-интерфейса «Пользователи».*

В данном разделе меню производится:

- задание названий входа и реле, которые будут отображаться на главной странице и при оповещении через Telegram;
- задания логина, пароля администратора для доступа к web-интерфейсу;
- перезагрузка контроллера;
- задание задержки на аварию по температуре от 0 до 250 минут для фильтрации;
- задание задержки на аварию по входу от 0 до 250 секунд для фильтрации;
- коррекция температур от -10 до 10 градусов;
- задание ночного времени;
- задание задержки при постановке/снятии с охраны до 100 секунд;
- включение/отключение Telegram бота, задание Telegram ID пользователей.
- Настройка часового пояса и серверов NTP для получения точного времени по сети интернет;
- задание состояния реле после появления питания. Контроллер при пропадании питания запоминает текущее состояние реле. После появления питания возможно восстановить последнее состояние, либо принудительно отключить или включить реле.

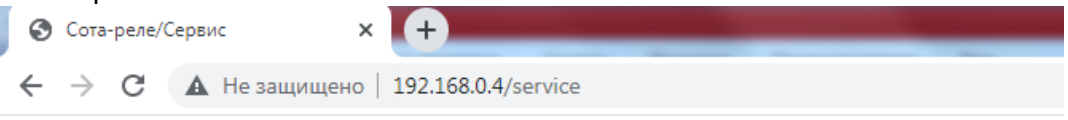

#### **СОТА-РЕЛЕ 111DAW**

 $\Gamma$ Главная | Термостаты | Сценарии | Расписание | Wi-Fi | GSM | Пользователи | Сервис | Update-fw

## Сервис

Версия ПО: 1.21 build: Jan 10 2024 17:11:26

#### Название входов

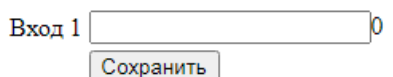

#### Название реле

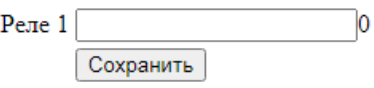

#### WEB доступ

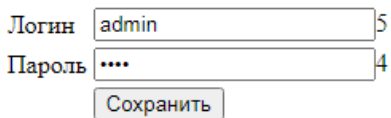

#### Входы

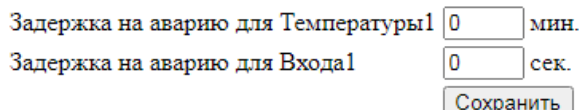

#### Коррекция температуры

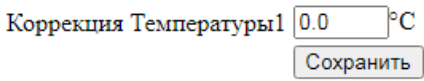

### Время для режима "Ночь"

Время ночи с 22 часов до 5 часов Сохранить

### Время на вход/выход при постановке/снятии с охраны

Время на вход/выход 0 сек. Сохранить

#### Мессенджер Telegram

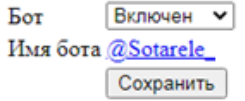

#### Пользователи Telegram

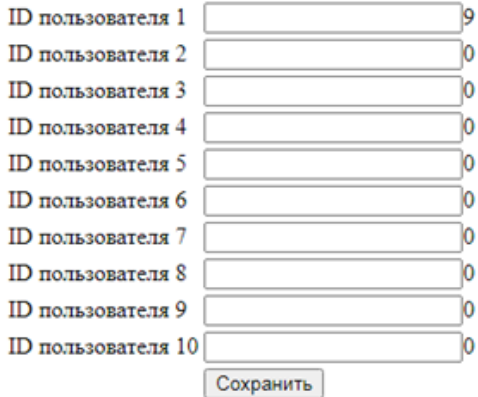

#### Настройки NTP

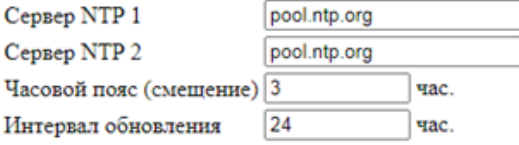

### Начальное состояние реле

Реле 1 Из памяти  $\sqrt{ }$ Сохранить

### Перезагрузка

Перезагрузить

*Рис.8. Страница веб-интерфейса «Сервис».*

## **Раздел меню «Update-fw»**

В данном разделе меню можно произвести обновление прошивки контроллера. Файл прошивки выкладывается на сайте <https://gsmkontrol.ru/>, либо выдается разработчиком по запросу на адрес электронной почты [info@gsmkontrol.ru](mailto:info@gsmkontrol.ru)

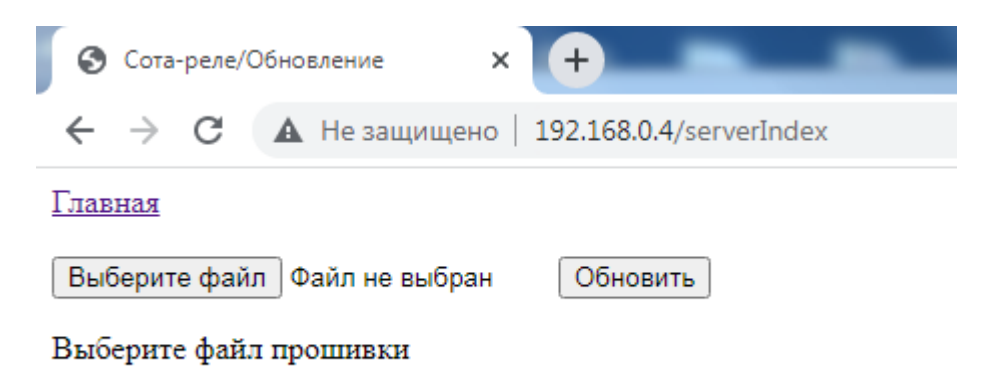

*Рис.9. Страница веб-интерфейса «Update-fw».*

Нажмите на кнопку «Выберите файл» для выбора файла прошивки. Нажмите на кнопку «Обновить» для обновления. После того как прогресс обновления дойдет до 100% можно переходить на «Главную».

### **Команды управления**

Контроллер управляется с помощью SMS сообщений и голосовых вызовов (звонков). При поступившем SMS сообщении или голосовом вызове контроллер сравнивает номер абонента со списком своих номеров в 10 ячейках. Если номер записан в контроллер, то команда выполняется, если номера нет – команда игнорируется. Ниже расположена таблица с SMS командами.

При поступлении на прибор звонка с прописанного в прибор номера выполняется настроенное пользователем действие (см. табл.2). При этом прибор трубку не снимает (абонент слышит что «линия занята» - это означает, что команда выполнена). При поступлении звонков с других номеров звонок игнорируется (абонент слышит постоянные гудки).

*Таблица 1. SMS команды управления контроллером*

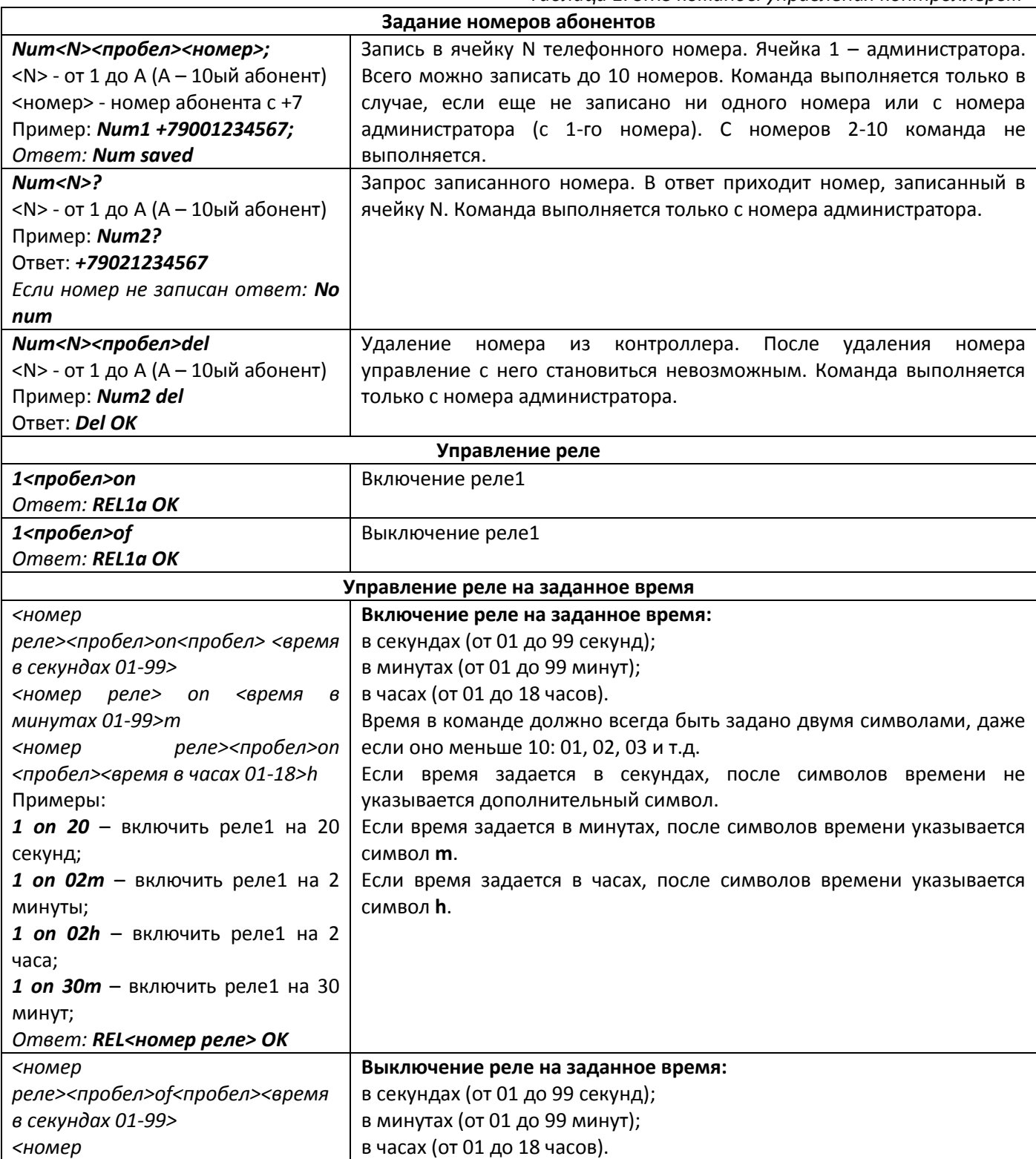

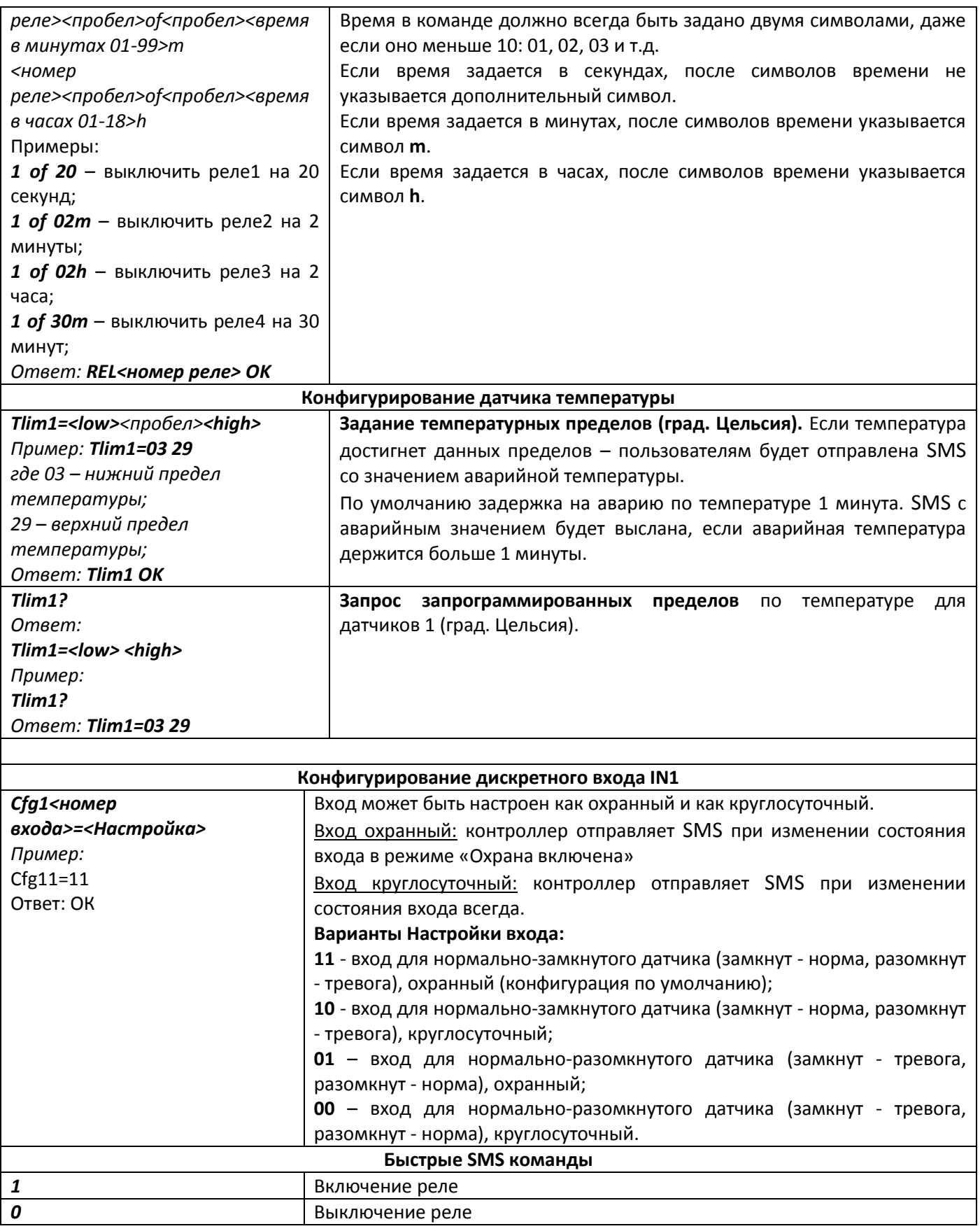

**При отправке управляющих команд (1 on/1 of) с символом «.» на конце** контроллер в ответ ничего не присылает, команда исполняется. (например, **1 on.**). Данная функция используется, если необходимо экономить количество SMS на сим-карте в контроллере.

*При отправке запросов или управляющих команд, ответы от контроллера приходят только на номер, с которого произведен запрос.*

*При наступлении контролируемых контроллером пределов, либо срабатывании датчиков, контроллер посылает сообщение на все телефоны, записанные в памяти.*

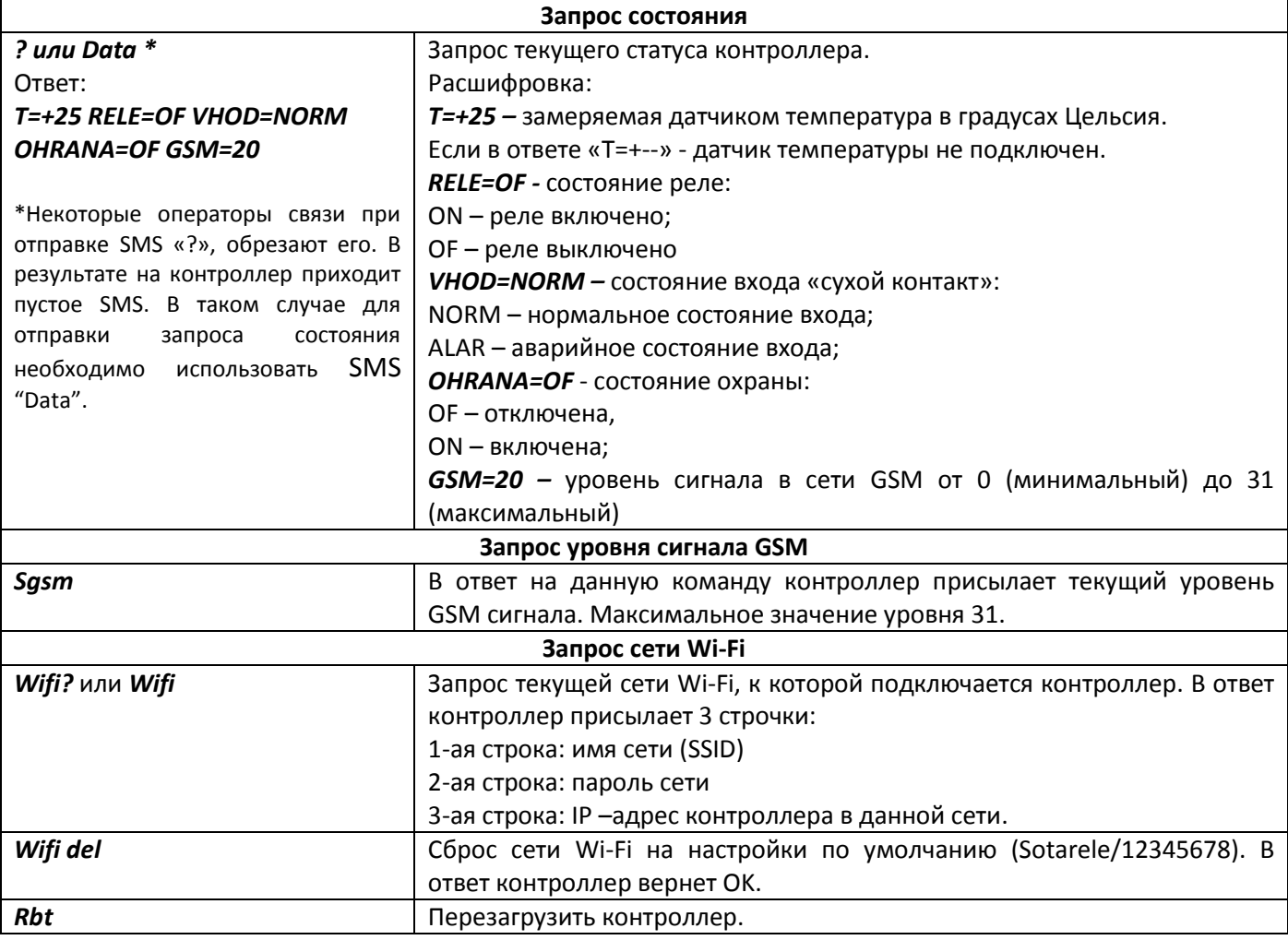

## **SMS при включении питания**

При каждом включении питания контроллер высылает информирующую SMS. При этом, если внутренние часы контроллера настроены, приходит SMS с текстом:

## **RESTART**

## **WiFi mode:client**

## **IP:192.168.0.4**

WiFi mode – текущий режим работы wi-fi : client – работа в режиме клиента сети; AP – работа в режиме точки доступа.

IP – текущий IP адрес прибора

Если внутренние часы контроллера не настроены, приходит SMS с текстом:

## **RESTART TIME ERR WiFi mode:client IP:192.168.0.4**

Если при эксплуатации используются режимы работы: термостата с разделением на дневной и ночной режимы, либо используется функция управление по расписанию, то время в контроллере необходимо настроить. Время настраивается автоматически с помощью любой входящей SMS от пользователя (время берется из сети GSM).

Если данные функции в контроллере использовать не планируется, время можно не настраивать.

При отключении питания время в контроллере сбрасывается примерно через 5 минут. Запросить текущее время можно с помощью SMS команды:

### **Time?**

В ответ контроллер пришлет текущую дату и время.

### **Режим термостата**

В контроллере предусмотрена возможность включения режима термостата для управления котлами различных модификаций и другим отопительным оборудованием. Управление осуществляется по замеренным показаниям выносного датчика температуры путем размыкания и замыкания контактов встроенного реле. По умолчанию функция отключена.

**Внимание! Если режим термостата включен - он имеет приоритет над ручным управлением реле (по SMS или звонком). То есть, если вы включите реле по SMS команде или звонком, режим термостата может его в дальнейшем выключить. Для ручного управления реле режим термостата необходимо отключать.**

### *Подключение котла или др. типа отопительного оборудования к контроллеру*

Отопительное оборудование необходимо подключать к клеммам встроенного реле контроллера. Большинство котлов имеют в своем составе клеммы для подключения внешнего комнатного термостата. Эти клеммы по умолчанию у котлов замкнуты перемычкой (для более точной информации по подключению внешнего термостата обратитесь к инструкции на Ваш котел).

Для подключения необходимо удалить данную перемычку и подключить освободившиеся клеммы котла к контактам «R COM» и «R NO» контроллера (см. рисунок 1).

Электрические конвекторы, ТЭНы и котлы (в которых нет клемм для подключения внешнего термостата) подключаются к контроллеру напрямую: их питающий провод (фаза) заводится транзитом через встроенное реле контроллера или дополнительный промежуточный контактор (см. приложение 1).

**Внимание! Для исключения выхода котла из строя все подключения к котлу должен осуществлять сотрудник авторизованного сервисного центра, указанного в документации на котел.**

### *Управление режимом термостата*

Требуемая температура, которую необходимо поддерживать в помещении (целевая температура) настраивается с помощью SMS команды, через встроенный веб-интерфейс и через мессенджер Telegram. Отдельно можно задавать дневную и ночную температуру для термостата, а также температуру, когда включена охрана.

### **Tt=<желаемая\_дневная\_температура>**

где <желаемая\_ дневная\_температура> - требуемая температура, которую необходимо установить и поддерживать в помещении днем. Если режим термостата до этого был выключен, он включается. Контроллер начинает поддерживать температуру сразу после получения данной команды.

Примеры:

**Tt=25** – установить и поддерживать в помещении дневную температуру 25 градусов Цельсия.

**Tt=7** – установить и поддерживать в помещении дневную температуру 7 градусов Цельсия.

**Tt=of** – выключить режим термостата. После получения данной команды контроллер перестает управлять температурой, реле 1 термостата переходит в положение «выключено» (нагрев не осуществляется). Для дальнейшего включения режима термостата необходимо отправить на контроллер желаемую температуру (Tt=<желаемая\_дневная\_температура>).

Для задания ночной температуры Термостата необходимо отправить команду **Tt=<желаемая\_ночная\_температура>n**

Примеры:

**Tt=18n** – установить и поддерживать в помещении температуру 18 градусов Цельсия в ночное время.

Если ночная температура не задана, или время в контроллере не настроено – термостат поддерживает дневную температуру круглые сутки. Время настраивается автоматически при получении контроллером любой SMS от пользователя.

Для задания температуры Термостата на охране необходимо отправить команду **Tt=<желаемая\_ночная\_температура>o**

Примеры:

**Tt=13o** – установить и поддерживать в помещении температуру 13 градусов Цельсия, когда прибор находится на охране.

Если температура на охране не задана – термостат поддерживает дневную (ночную) температуру.

Если замеряемая температура меньше желаемой температуры на 0,5 градусов Цельсия, термостат включает реле на нагрев. Если замеряемая температура становится равной (или больше) чем (желаемая температура + величина гистерезиса), реле термостата выключается.

Диапазон поддерживаемой температуры в режиме термостата от 1 до 99 градусов Цельсия.

SMS команда для запроса режима термостата:

**Tt? –** после получения данной команды контроллер высылает SMS со значением температуры, которую необходимо поддерживать в дневное и ночное время. Если режим термостата выключен, контроллер присылает «Tt=of(--)--». Если режим термостата включен, контроллер присылает «Tt=24(18)13», где 24 – ранее установленная дневная температура, (18) – ранее установленная ночная температура, 13 – ранее установленная температура на охране.

При обнаружении неисправности выносного датчика температуры реле термостата включается (термостат переходит в режим «нагрев»), если активен режим термостата.

### *Управление температурным гистерезисом термостата*

В контроллере предусмотрена регулировка величины гистерезиса (т.е. коридора, в пределах которого может находиться температура). Управление осуществляется с помощью SMS команды. По умолчанию величина гистерезиса 1 градус Цельсия, максимальное значение 30 градусов Цельсия.

SMS команда управления величиной гистерезиса:

### **Ttg=<величина\_гистерезиса>**

*Примеры:* **Ttg=2** – уставить гистерезис 2 градуса Цельсия. **Ttg=10** – уставить гистерезис 10 градусов Цельсия.

### **Ttg?** – запрос текущей величины гистерезиса

Контроллер может работать в паре с внешним комнатным термостатом для котла, для этого цепи управления комнатного термостата должны быть включены **параллельно** с реле контроллера Сота-реле. Данная схема позволяет увеличить надежность системы за счет использования двух блоков (Сота-реле + внешний сторонний термостат), когда каждый блок может включить систему на нагрев. При таком подключении регулирование температуры осуществляет тот термостат, температура регулирования (целевая температура) которого выше. Если, например, комнатный термостат настроен на 10 град. Цельсия, а контроллер Сота-реле на 16 град. Цельсия – регулирование будет осуществлять контроллер Сота-реле (будет поддерживаться температура 16 град. Цельсия). Для того чтобы передать управление на комнатный термостат нужно задать температуру регулирования на Сота-реле ниже чем на комнатном термостате.

#### **Настройка времени внутренних часов**

В контроллере предусмотрены внутренние часы. Время используется термостатами для разделения на «режим День» и «режим Ночь» (для поддержания дневной и ночной температуры). Чтобы задать время в контроллере, достаточно отправить на контроллер любую SMS. Из SMS копируется время и дата сети. После этого контроллер продолжает отчет времени и даты самостоятельно. При каждой входящей SMS контроллер корректирует свое время, в соответствии со временем из SMS. При перезагрузке контроллера, если питание было выключено более чем на 4 минуты - время сбрасывается и, соответственно, поддерживается только дневная температура. Чтобы восстановить время, необходимо отправить на него любую SMS.

SMS команда для запроса текущего времени:

**Time?** – в ответ на данную команду контроллер пришлет текущую дату и время в формате «ГГ/ММ/ДД ЧЧ/ММ/СС».

Время начала и конца режима Ночь запрашивается командой:

**TimeN? -** в ответ на данную команду контроллер пришлет час начала ночи и час конца ночи (пример ответа «N23,08» – начало режима ночи в 23 часа, конец в 8 часов). По умолчанию, если ранее время режима Ночь не задавалось, начало режима ночь в 23 часа, конец режима Ночь в 8 часов.

Время начала и конца режима Ночь задается командой: **TimeN<час\_начала\_ночи>,<час\_конца\_ночи>**

Пример:

**TimeN22,07 –** SMS команда задания режима Ночь: начало в 22 часа, конец в 7 часов.

Если ночная температура Термостата не задана, или время в контроллере не настроено – термостат поддерживает дневную температуру круглые сутки.

Также осуществлять управление режимом термостата можно из приложения для Android, которое опубликовано на сайте производителя [https://gsmkontrol.ru](https://gsmkontrol.ru/)

## **Информирование о повышенной (пониженной) температуре**

Информирование о повышенной (пониженной) температуре осуществляется путем посылки SMS и рассылки сообщений в Telegram всем записанным в память пользователям. Настройка данной функции описана в таблице 1. Тексты SMS и условия их формирования приведены в таблице ниже:

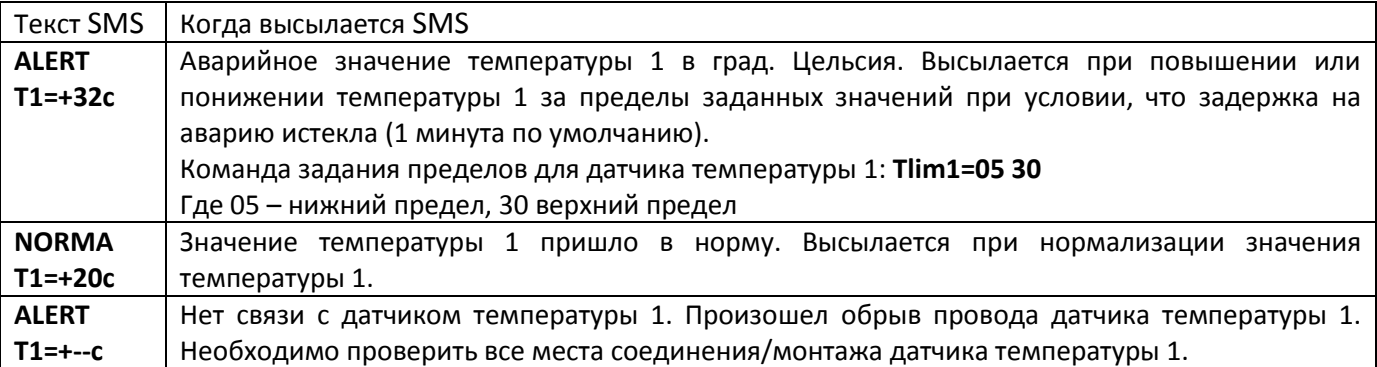

В контроллере предусмотрена задержка на аварию температуры. По умолчанию задержка на аварию по температуре - 1 минута. Это означает, что SMS с аварийным значением будет выслана, если аварийная температура держится дольше 1 минуты. SMS команда на запрос значения задержки аварии по температуре:

### **AzT?**

В ответ контроллер пришлет текущую задержку в минутах. Для отключения задержки или увеличения ее значения предусмотрена SMS команда:

### **AzT=<значение\_задержки\_в\_минутах\_3\_символа>**

Максимальное значение задержки - 254 минуты.

*Примеры:*

**AzT=000** – отключить задержку на аварию по температуре.

**AzT=005** – установить задержку на аварию по температуре 5 минут.

**AzT=010** – установить задержку на аварию по температуре 10 минут.

**AzT=060** – установить задержку на аварию по температуре 60 минут (1 час).

**AzT=240** – установить задержку на аварию по температуре 240 минут (4 часа).

## **Управление голосовым вызовом**

В контроллере предусмотрена возможность управления встроенным реле с помощью DTMF тонов (DTMF тоны генерируются при нажатии цифр на клавиатуре телефона пользователя во время голосового вызова). Управление могут осуществлять только пользователи контроллера. Вызовы с неизвестных номеров игнорируются.

При входящем звонке, если звонит пользователь, контроллер снимает трубку и ждет ввода команды пользователем. Управление осуществляется в режиме реального времени. Если команда выполнена – контроллер генерирует ответный звук (тоновый сигнал), который слышит пользователь.

**Управление реле при звонке:** позвоните на контроллер, после того как контроллер снял трубку, выдержите небольшую паузу. Далее введите требуемое состояние реле. Цифра «1» означает, что реле необходимо включить, цифра «0» означает, что реле необходимо выключить. После этого необходимо дождаться ответного тонового сигнала от контроллера. Если ответный тоновый сигнал поступил - это значит, что команда выполнена. Завершите вызов если необходимо.

**Включение/выключение охраны при звонке:** позвоните на контроллер, после того как контроллер снял трубку, выдержите небольшую паузу. Далее нажмите клавишу #. Если контроллер был на охране, то охрана снимется и наоборот.

### **Режим «Охрана»**

Постановка прибора на охрану и снятие с нее осуществляется звонком (и нажатием решетки "#"), либо с помощью SMS команд:

**Ohr=1** или **Ohr<пробел>1** – текст SMS команды для постановки на охрану,

**Ohr=0** или **Ohr<пробел>0** – текст SMS команды для снятия с охраны.

По умолчанию в контроллере вход настроен, как охранный (см. Конфигурирование дискретного входа IN1 в таблице 1). Для постановки на охрану охранный вход должен быть в **норме.** Если охранный вход не в норме, контроллер выдаст ошибку постановки на охрану (Ответ SMS: **Ohr ER**). Если вход не используется как охранный, его необходимо настроить как круглосуточный, либо замкнуть перемычкой на клемму GND (тогда вход всегда будет в норме).

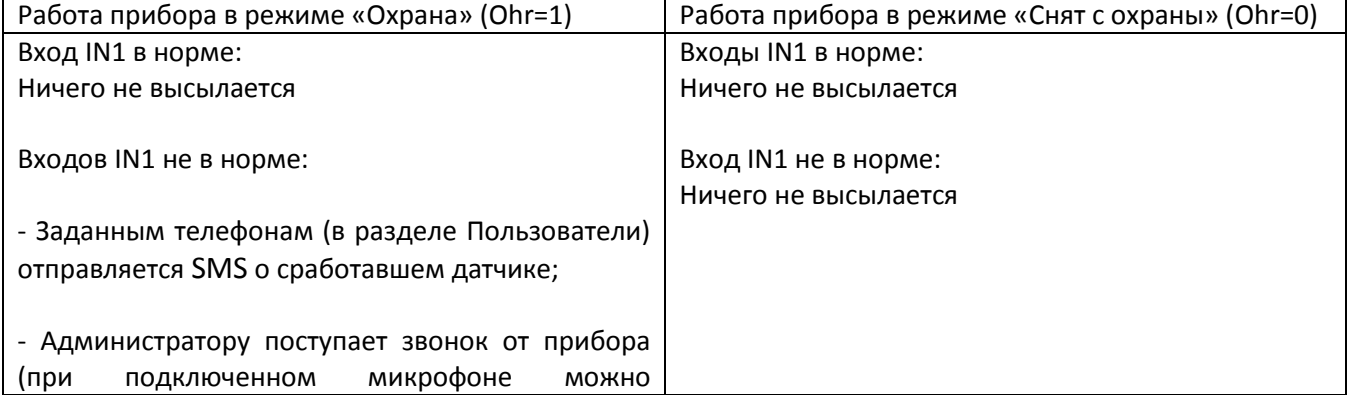

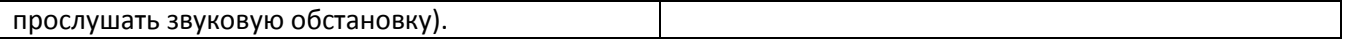

## **Настройка задержки на аварию дискретного Входа 1 (фильтрация)**

В контроллере предусмотрена задержка на аварию по дискретному входу (для фильтрации коротких аварий). По умолчанию задержка на аварию 0 секунд. Задержка может принимать значения от 0 секунд до 254 секунд. Аварии по входу, которые по длительности меньше задержки – отфильтровываются, SMS не высылается, обработка события не происходит. SMS команда на запрос значения задержки аварии по дискретному Входу1:

### **AzIN1?**

В ответ контроллер пришлет текущую задержку в секундах. Для отключения задержки или увеличения ее значения предусмотрена SMS команда:

## **AzIN1=<значение\_задержки\_в\_секундах\_3\_символа>**

Максимальное значение задержки - 254 секунды.

*Примеры:*

**AzIN1=000** – отключить задержку на аварию по Входу1.

**AzIN1=005** – установить задержку на аварию по Входу1 5 секунд.

**AzIN1=010** – установить задержку на аварию по Входу1 10 секунд.

**AzIN1=060** – установить задержку на аварию по Входу1 60 секунд.

**AzIN1=240** – установить задержку на аварию по Входу1 240 секунд.

## **Описание событий контроллера**

### В контроллере предусмотрена обработка следующих событий (Events):

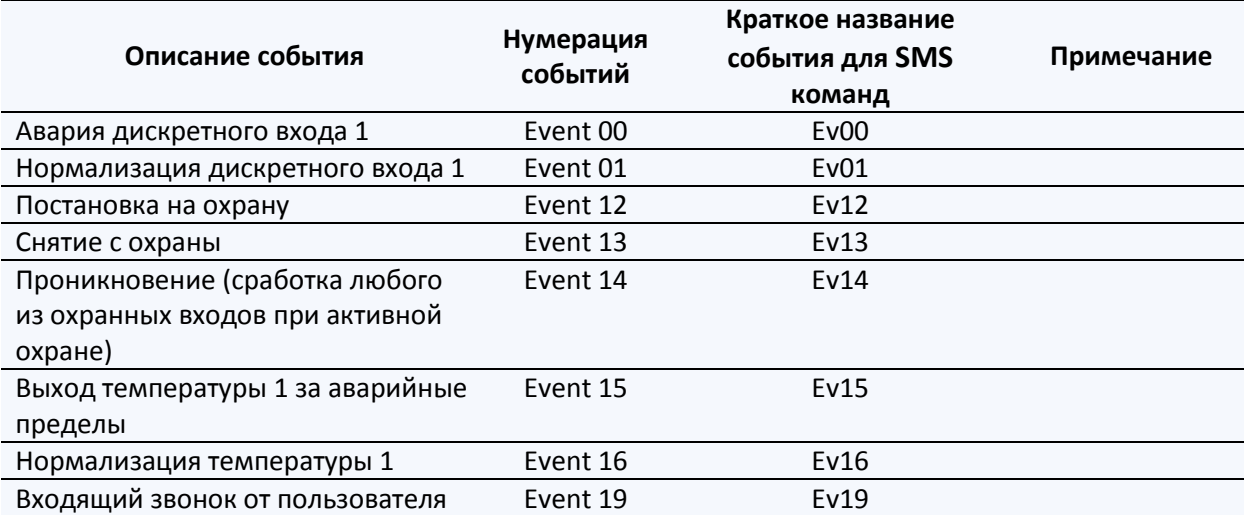

На каждое из приведенных событий можно назначить реакцию (включение/выключение) реле с любой задержкой до реакции и на любое время. Также для любого события можно включить или отключить отправку SMS (по умолчанию отправка SMS включена на все события, кроме события при Входящем звонке).

## **Настройка сценариев (реакции встроенного реле) на события**

Настройка реакции реле на события осуществляется с помощью SMS команд. Реакция каждого из 4 реле задается отдельно. На каждое событие можно назначит свою персональную реакцию каждого реле. Каждое реле может быть настроено для реакции на несколько событий без ограничений. По умолчанию все сценарии (реакции) отключены. Формат SMS команды:

*Ev<номер\_события>r1=<задержка\_до\_включения\_реле>,<задержка\_до\_выключения\_реле>*

Где *<номер\_события>* - двузначный номер события из таблицы, может принимать значения от 00 до 23;

*<задержка\_до\_включения\_реле> -* задержка до включения реле после того как событие наступило (от 0 сек до 18 часов);

*<задержка\_до\_выключения\_реле>* - задержка до выключения реле после того как событие наступило (от 0 сек до 18 часов);

Задержка может принимать значения:

- 4. от 000 до 100 от 0 секунд до 100 секунд;
- 5. от 101 до 200 от 1 минуты до 100 минут (101 соответствует 1 минуте, 200 соответствует 100 минутам, то есть при настройке к требуемым минутам необходимо добавить 100);
- 6. от 201 до 218 от 1 часа до 18 часов (201 соответствует 1 часу, 218 соответствует 18 часам, то есть при настройке к требуемым часам необходимо добавить 200);
- 7. Значение 255 отключить реакцию реле на событие;

## *Примеры SMS команд:*

**Ev00r1=001,005** – при аварии входа 1 (Ev00) реле 1 (r1) будет включено через 1 (001) секунду и выключено через 5 (005) секунд (то есть во включенном состоянии реле будет 4 секунды). **Ev00r1=000,255** – при аварии входа 1 реле 1 будет включено через 0 секунд (сразу же) на бесконечное время.

**Ev00r1=000,105** – при аварии входа 1 реле 1 будет включено через 0 секунд (сразу же) и выключено через 5 минут.

**Ev00r1=255,000** – при аварии входа 1 реле 1 будет выключено через 0 секунда (сразу же). **Ev12r1 =000,255** – при постановке на охрану реле 1 будет включено через 0 секунд (сразу же) на бесконечное время.

**Ev13r1 =255,000** – при снятии с охраны реле 1 будет выключено через 0 секунд (сразу же) на бесконечное время.

**Ev19r1 =000,001** – при входящем звонке реле 1 будет включено через 0 секунд (сразу же) и выключено через 1 секунду.

Запрос настроек реакции на событие осуществляется SMS командой:

## *Ev<номер\_события>?*

В ответ контроллер присылает настройки для данного события для всех 4 реле.

*Пример:*

**Ev19?** – запросить настройки реакций реле для события «Входящий звонок от пользователя» (Ev19).

В ответ контроллер вернет настройки реакции реле для данного события. Ответ состоит из 2 строк и 4 колонок:

## **001;255;255;255 002;255;255;255**

Первая колонка (001 и 002) относится к первому реле, вторая, третья и четвертая колонки должны игнорироваться пользователем. В первой строке расположены значения задержки до включения реле, во второй строке расположены значения задержки до выключения реле. Значение 255 (задано по умолчанию) означает, что настройки нет (реле не будет реагировать).

## **Настройка отправки SMS и звонков при наступлении событий Events**

Для каждого события из таблицы (см. выше) пользователь может настроить: отправлять или нет SMS, а также звонить или нет при наступлении данного события. Звонок можно активировать только на аварии по входам (Вход 1, температурный вход), на нормализацию можно настроить отправку SMS. По умолчанию отправка SMS включена. Звонки по умолчанию включены только для сработки (аварии) Входа 1, если он настроен как «охранный» и контроллер взят под охрану. SMS отсылается всем записанным номерам, звонок осуществляется только номерам с 1 по 5-ый. Формат SMS команды:

*Ev<номер\_события>s=<флаг\_отправки\_SMS\_и\_звонка>*

Где *<номер\_события>* - двузначный номер события из таблицы, может принимать значения от 00 до 19;

*<флаг\_отправки\_SMS\_и\_звонка> -* 0 – не отправлять SMS и не звонить при указанном событии, 1 – отправлять SMS при указанном событии, без звонка; 2 – отправлять SMS и звонить при наступлении указанного события.

## *Примеры:*

**Ev00s=1** – включить только отправку SMS при Аварии (сработке) дискретного входа1;

**Ev00s=0** – отключить отправку SMS и звонок при Аварии (сработке) дискретного входа1;

**Ev00s=2** – включить отправку SMS и звонок при Аварии (сработке) дискретного входа1;

**Ev15s=2** – включить отправку SMS и звонок при Аварии (выход за пределы) температуры;

Для события «Входящий звонок от пользователя» (Ev19) данной командой задается настройка: снимать трубку при звонке или нет. После SMS команды **Ev19s=1** контроллер будет снимать трубку при входящем звонке, после SMS команды **Ev19s=0** контроллер будет сбрасывать звонок. В обоих случаях будут выполнены сценарии, если они были настроены (для события Ev19).

## **Управление по суточному расписанию**

В контроллере предусмотрено управление встроенных реле по суточному расписанию ежедневно, в будние дни, в выходные дни либо однократно. Настройка возможна через вебинтерфейс и через SMS. Ниже описана настройка через SMS. Пользователям доступно 10 профилей расписания, т.е. можно задать 10 разных времен и указать для них логику встроенных реле. Так же можно задать дополнительное условие выполнения: выполнить по расписанию, только если Вход 1 в норме и т.д.

Для работы данной функции в контроллере должны быть настроены часы. Часы настраиваются автоматически при любой SMS команде от Абонента 1 (Администратора). При отключении питания (основного и резервного) более чем на 5 минут часы в контроллере сбрасываются. **В новой версии ПО контроллера часы настраиваются также по сети интернет (через Wi-Fi) автоматически, с помощью NTP серверов. Приоритетным для контроллера является время из сети интернет.**

SMS команда настройки активации реле по расписанию: *Rasp<номер\_профиля\_расписания><пробел><on/of/od/bu/vh>,<часы>:<минуты>,<4 символа логики 4-х реле>*

Где *<номер\_профиля\_расписания> -* номер профиля расписания от 1 до 10;

 *<on/of/od/bu/vh> -* тип выполнения расписания: **on** – ежедневно, **of** – выключить данное расписание, **od** – однократное выполнение, **bu** – выполнять расписание только по будням с Пн по Пт, **vh** - выполнять расписание только по выходным дням (в субботу и воскресенье).

 *<4 символа логики 4-х реле>* - 4 символа для привязки встроенных реле к расписанию. Порядковый номер символа определяет номер реле. Значения символов: **–** (прочерк) – не использовать данное реле, **1** – включить реле, **0** – выключить реле.

*Примеры SMS команд для задания расписания:*

**Rasp1 on,12:45,1---** активировать профиль расписания 1, включать реле1 ежедневно ровно в 12:45, другие реле не задействовать;

**Rasp2 bu,14:30,0-0-** активировать профиль расписания 2, выключать реле1 и 3 только в будние дни (с понедельника по пятницу) ровно в 14:30, другие реле не задействовать;

**Rasp3 od,15:05,---0** активировать профиль расписания 3, выключить реле4 однократно ровно в 15:05, другие реле не задействовать;

**Rasp4 vh,18:45,11--** активировать профиль расписания 4, включать реле1 и 2 только в выходные дни (в субботу и воскресенье) ровно в 18:45, другие реле не задействовать;

**Rasp1 of** – отключить профиль расписания 1 - расписание перестанет выполнятся, при этом ранее настроенное время и связанные с расписанием реле останутся в памяти.

Активные профили расписания работают независимо друг от друга.

Для проверки настройки расписания предусмотрены две SMS команды: для вывода всего списка расписаний и для вывода конкретного профиля расписания (одного из 10). Для запроса всего списка расписаний предусмотрена SMS команда:

## *Rasp (или Rasp?)*

*Пример:* **Rasp** – запрос всего списка расписания

В ответ контроллер вернет настройки всего расписания (10 профилей).

**on,11:00,1-- bu,12:00,0-- on,15:20,0000 on,12:30,---- --,00:00,---- --,00:00,---- --,00:00,--- bu,11:00,0-- vh,17:20,--- on,11:55,1010**

Для запроса конкретного профиля часа предусмотрена SMS команда:

*Rasp<номер\_профиля\_расписания>?*

*Пример:* **Rasp1?** – проверка настройки расписания 1 **Rasp10?** – проверка настройки расписания 10

### В ответ контроллер вернет настройки запрошенного профиля расписания.

## **Rasp1 on,09:30,1111 Rasp10 od,11:00,0000**

## **Информирование о пропадании напряжения питания**

В контроллере используется суперконденсатор для оповещения о пропадании питания. Суперконденсатор не требует облуживания, замены и может эксплуатироваться при любой температуре работы контроллера. В зависимости от уровня GSM сигнала, мощности суперконденсатора хватает, чтобы оповестить от 2 до 5 пользователей.

Информирование о пропадании напряжения питания и о появлении напряжения питания производится путем посылки контроллером SMS и сообщений Telegram всем записанным в память пользователям. Тексты SMS приведены в таблице ниже:

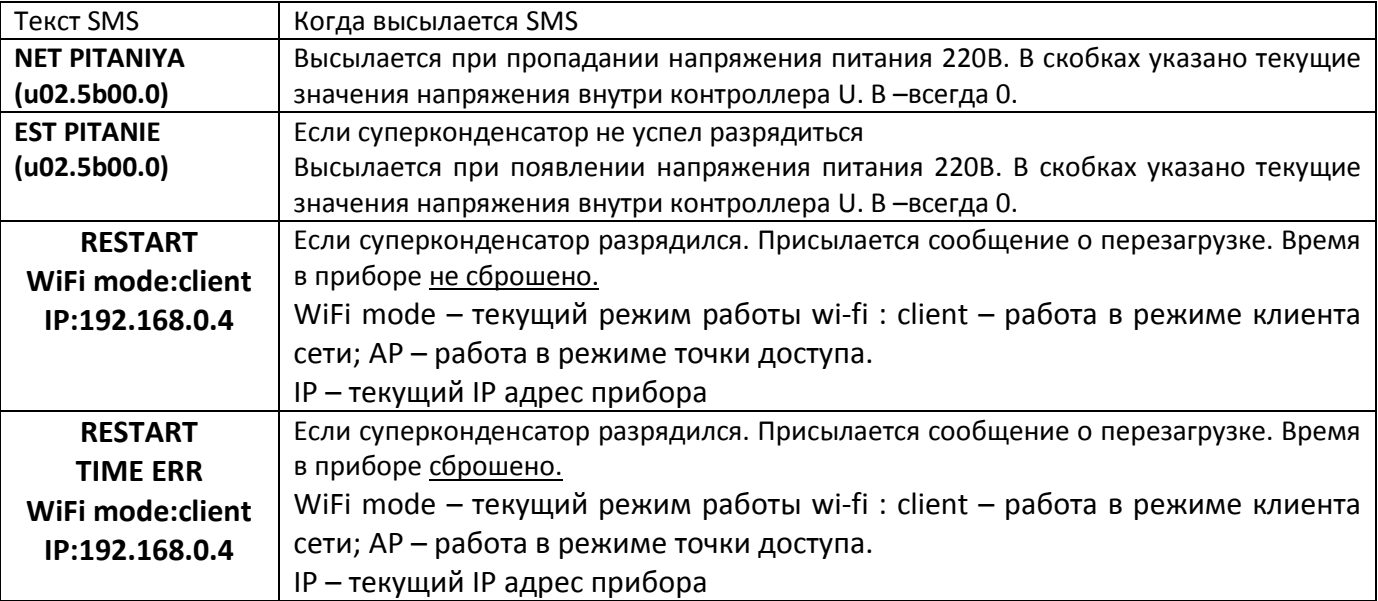

При кратковременном пропадании (помехах) питания менее 0,5 сек. сообщения не приходят.

## **Сброс контроллера на заводские настройки.**

**Кнопка «RESET» расположена справа от клемм питания контроллера. На клеммах питания контроллера присутствует опасное для человека напряжение ~220В. При сбросе контроллера на заводские настройки необходимо проявлять максимальную осторожность. Зажатие кнопки осуществлять с помощью токоизолирующих материалов (например, токоизолирующая отвертка, резиновые перчатки и т.д.). На самой кнопке опасное напряжение отсутствует.**

Для сброса контроллера в заводские настройки (стирание постоянной памяти):

- 1. отключите питание контроллера;
- 2. дождитесь полного разряда суперконденсатора контроллера, погаснет полностью диод 1 (примерно 5 минут);
- 3. при отключенном питании зажмите кнопку сброса (Reset);
- 4. нажмите кнопку сброса (Reset);
- 5. включите питание контроллера;
- 6. держите кнопку нажатой около 5 секунд. Диод 1 при этом будет постоянно гореть;
- 7. когда диод 1 начнет мигать кнопку необходимо отпустить, контроллер начал свою обычную работу. Перезагружать контроллер больше не нужно.

После этих процедур контроллер сброшен в состояние как при поставке.

## **Утилизация**

Утилизация изделия производится в специальных учреждениях, указанных правительственными или местными органами власти.

## **Приложение**

Для управления и настройки контроллера доступно мобильное приложение для Android: https://gsmkontrol.ru/files/last\_app\_ver/app-release.apk

QR код для скачивания приложения:

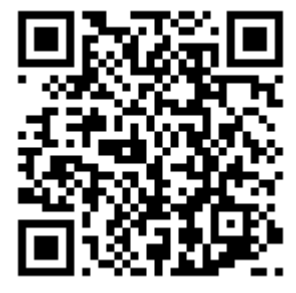

## **Контакты**

**GSMKontrol/ВИЗГАРД** – разработчик и производитель контроллеров для умного дома. Адрес: Россия, г. Пермь, ул. Лесозаводская 9, офис 406А Сайт: [http://gsmkontrol.ru](http://gsmkontrol.ru/) Интернет магазин: [http://withguard.ru](http://withguard.ru/) Телефон: [+7 \(342\) 273-71-55](tel:+73422737155) Почта: [info@gsmkontrol.ru](mailto:info@gsmkontrol.ru)

Остались вопросы по настройке или подбору оборудования? Пишите на [info@gsmkontrol.ru](mailto:info@gsmkontrol.ru) - перезвоним и бесплатно проконсультируем!

# **Схема подключения мощной нагрузки к контроллеру через трехфазный контактор (на примере трехфазного насоса)**

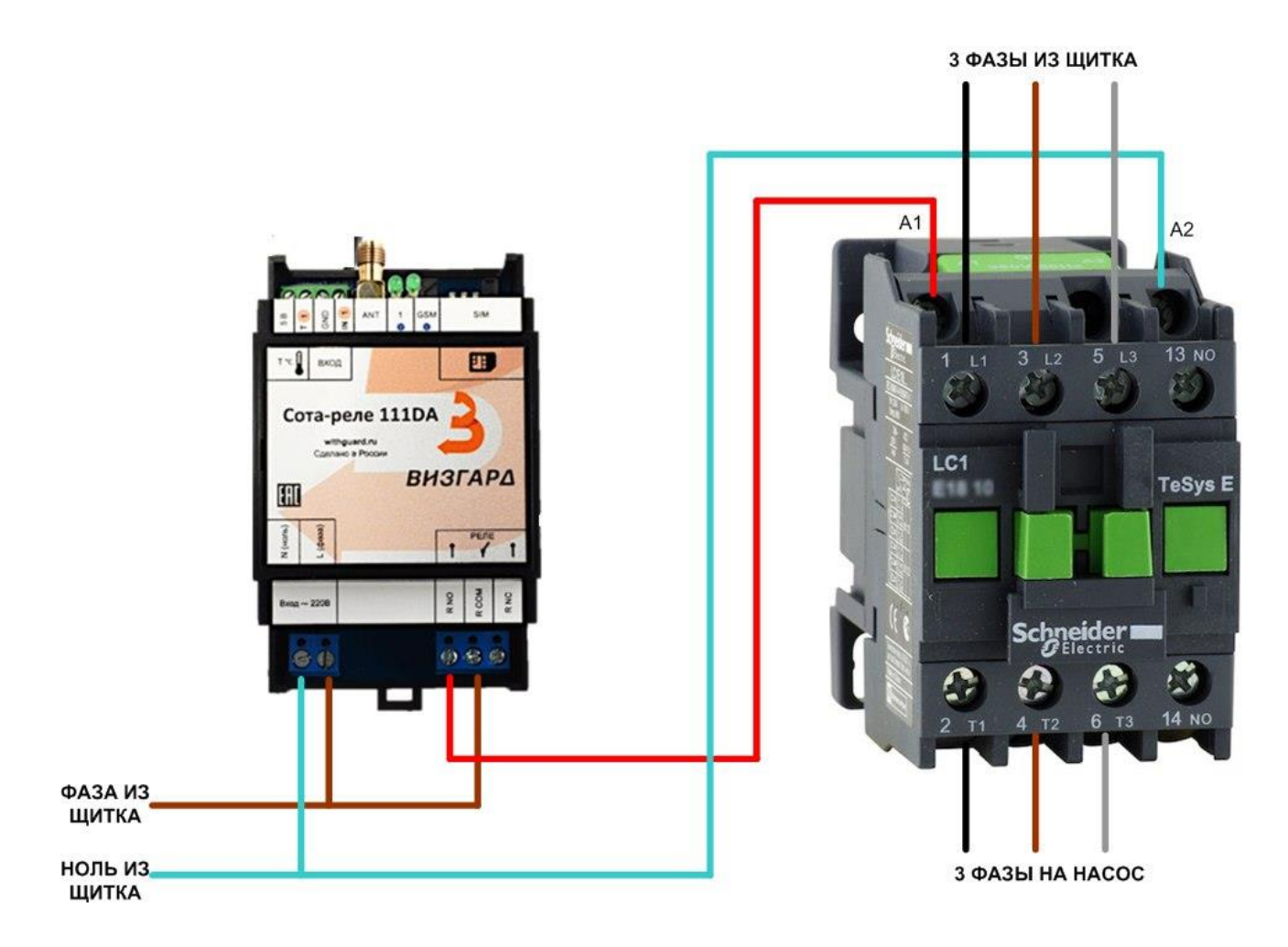